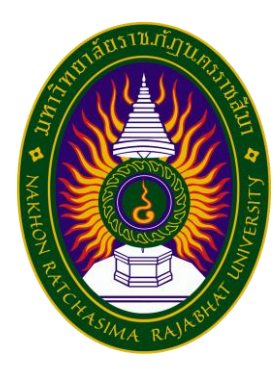

# **รายงานปฏิบัติงานสหกิจศึกษา**

**ระบบร้านค้าออนไลน์ (e-Mart)**

**โดย นายสุภกิจ โพธิ์ไทรย์ หลักสูตรบริหารธุรกิจบัณฑิต สาขาวิชาคอมพิวเตอร์ธุรกิจ รหัสนักศึกษา 5940505432**

**รายงานปฏิบัติงานสหกิจศึกษา**

**ระบบร้านค้าออนไลน์ (e-Mart)**

**โดย นายสุภกิจ โพธิ์ไทรย์ หลักสูตรบริหารธุรกิจบัณฑิต สาขาวิชาคอมพิวเตอร์ธุรกิจ รหัสนักศึกษา 5940505432**

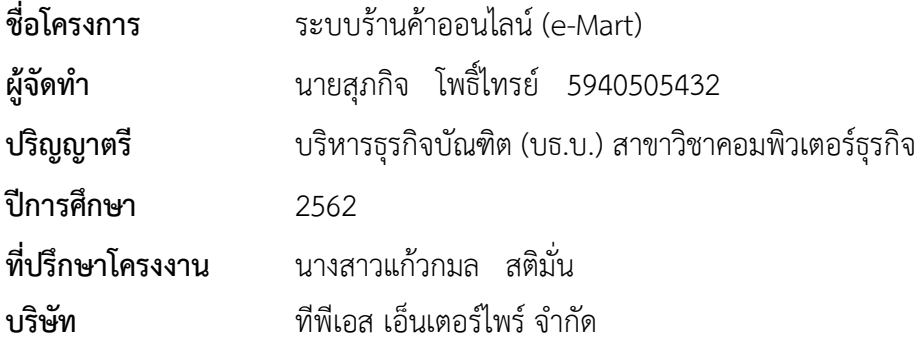

#### **บทคัดย่อ**

ปัจจุบันการเจริญเติบโตต่อเนื่องของธุรกิจอีคอมเมิร์ซในปี2562 สูงถึง 680,000 ล้านบาท ทาง บริษัท ที่พีเอส เอ็นเตอร์ไพรส์ จำกัด ได้มองเห็นถึงโอกาสในการพัฒนาแพลตฟอร์มอีคอมเมิร์ซ เพื่อเป็น ตัวกลางในการเชื่อมต่อลูกค้ากับร้านค้า และมีฟังก์ชั่นที่ตอบโจทย์การขายของในยุคสมัยนี้ดังนั้นจึงได้มี การจัดทำระบบร้านค้าออนไลน์ (e-Mart) โดยมีวัตถุประสงค์ดังต่อไปนี้ 1) เพื่อวิเคราะห์และออกแบบ แพลตฟอร์มอีคอมเมิร์ซ 2) เพื่อพัฒนาแพลตฟอร์มอีคอมเมิร์ซ ระบบร้านค้าออนไลน์ (e-Mart) พัฒนา ด้วยภาษา React js Framework และ Laravel Framework ระบบร้านค้าออนไลน์ (e-Mart) สามารถ นำไปใช้ต่อยอดเพื่อเป็นรายได้ให้กับองค์กร และสามารถเป็นแนวทางให้กับองค์กรนำไปพัฒนาต่อยอด ต่อไป

#### **กิตติกรรมประกาศ**

โครงงานฉบับนี้ สามารถดำเนินการสำเร็จลุล่วงได้เป็นอย่างดี เพราะสามารถทำได้ตาม วัตถุประสงค์ คณะผู้จัดทำ จึงใคร่ขอขอบพระคุณ นายพสุพัฒน์ สุริยวงค์ษา ผู้บริหารบริษัท ที่พีเอส เอ็น เตอร์ไพร์ จำกัด นางสาวแก้วกมล สติมั่น และทีมงาน บริษัท ทีพีเอส เอ็นเตอร์ไพร์ จำกัด ทุกท่านที่กรุณา ให้ความรู้และคำปรึกษาต่าง ๆ เกี่ยวกับแนวทางการพัฒนาระบบงานและคำแนะนำเกี่ยวกับการออกแบบ ้ระบบพร้อมทั้งกรรมการโครงงาน ทุกท่านที่ร่วมให้คำแนะนำในการจัดทำโครงงาน ให้สัมฤทธิ์ผลไปได้ ด้วยดี ตลอดจนอาจารย์นิเทศ ดร. ศุภชานันท์ วนภูและอาจารย์ทุกท่านที่ให้ความรู้มาโดยตลอด สุดท้ายนี้ผู้จัดทำขอกราบขอบพระคุณบิดามารดา ที่ให้การอุปการะเลี้ยงดู สนับสนุนและส่งเสริม ให้ได้รับการศึกษาที่ดีรวมรวมทั้งเป็นผู้ที่คอยให้กำลังใจเป็นอย่างดีและขอขอบคุณสำหรับกำลังใจจาก เพื่อน ๆ นักศึกษาร่วมชั้นเรียนทุกท่านที่ได้เป็นส่วนร่วมในการท าโครงงานนี้ และหวังเป็นอย่างยิ่งว่า โครงงานนี้จะเป็นประโยชน์กับท่านผู้สนใจและเกี่ยวข้อง

นายสุภกิจ โพธิ์ไทรย์

## สารบัญ

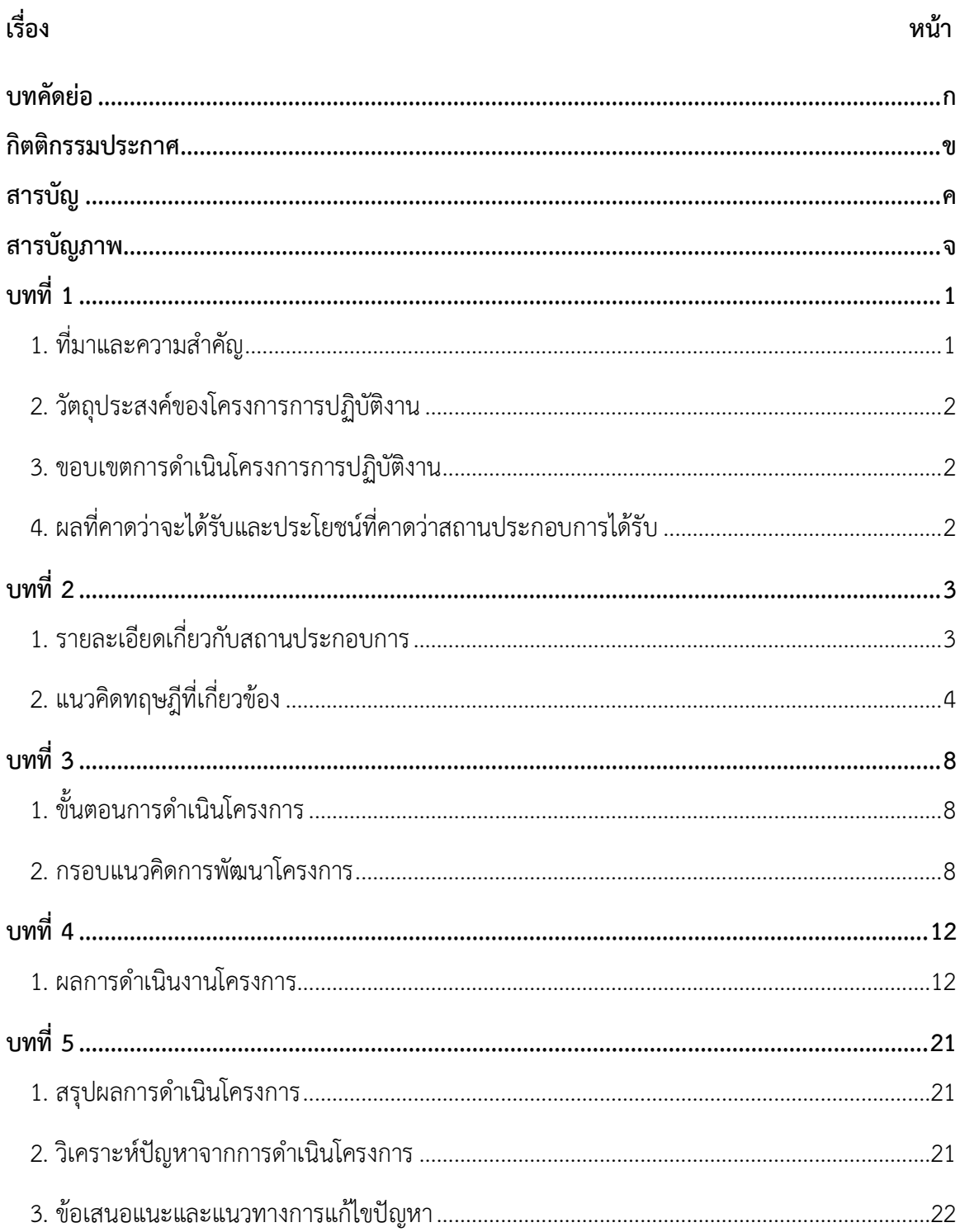

# สารบัญ (ต่อ)

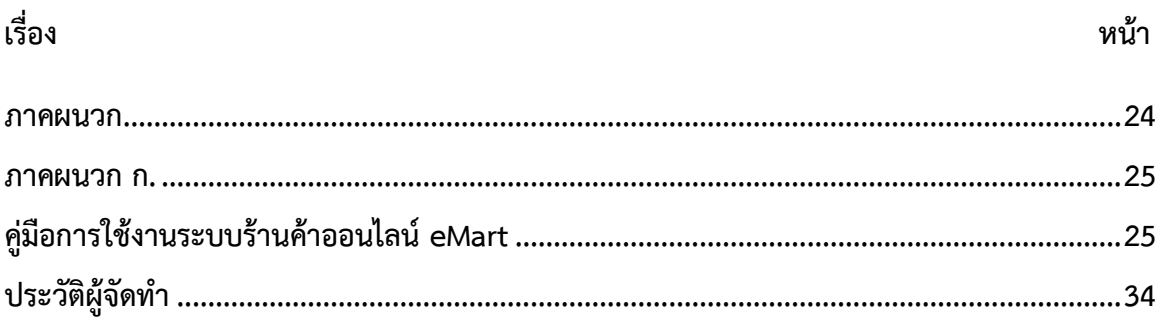

## สารบัญภาพ

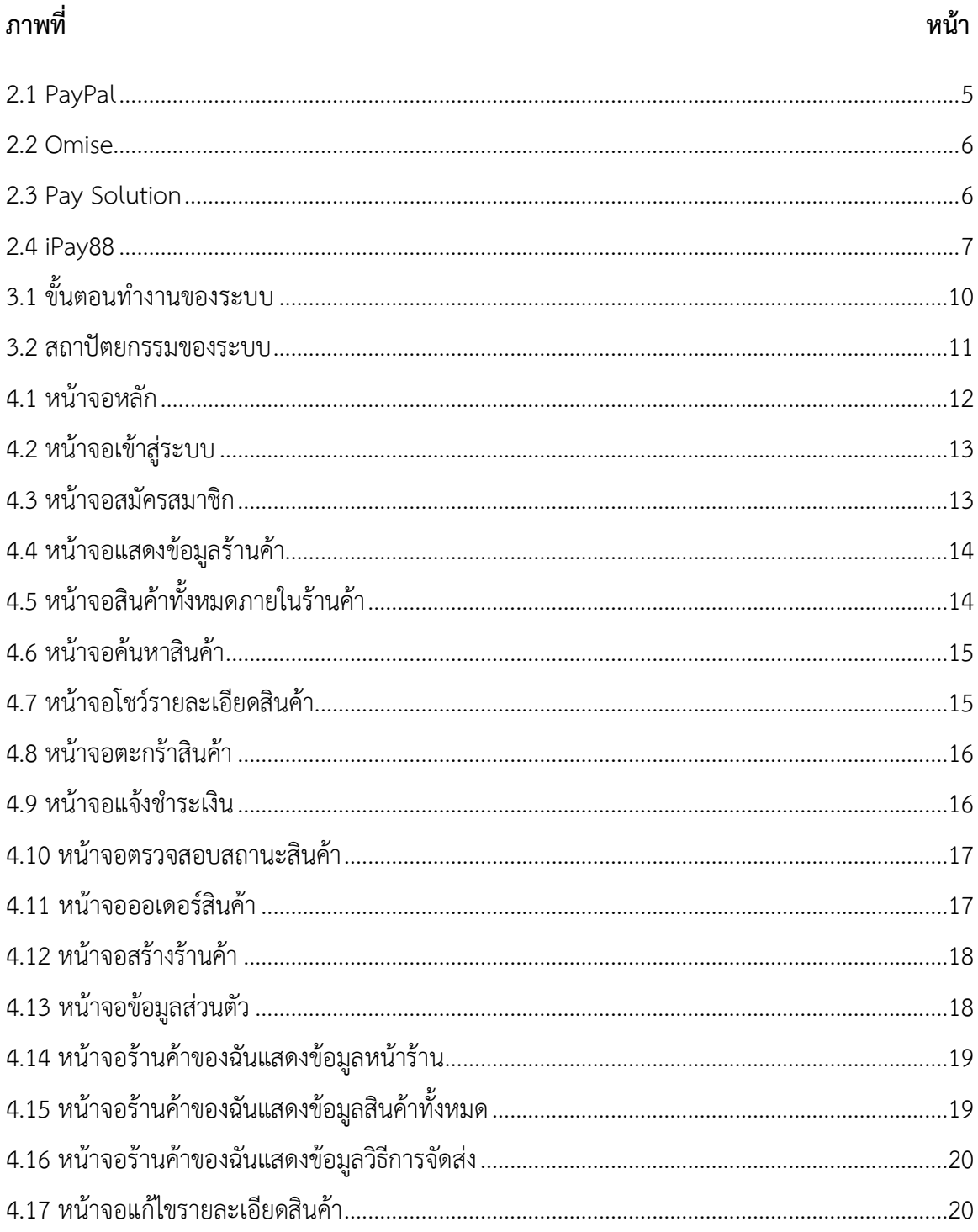

#### **1. ที่มาและความส าคัญ**

ปัจจุบันข้อมูลของส านักงานพัฒนาธุรกรรมทางอิเล็กทรอนิกส์ (สพธอ.) หรือ (ETDA) พบว่ามูลค่า อีคอมเมิร์ซในกลุ่มผู้ประกอบการ SMEs เติบโตต่อเนื่อง คาดว่าจะสูงถึง 680,000 ล้านบาทภายในปี 2562 นี้ คิดเป็น 20% ของมูลค่าค้าปลีกของไทย ปี 2559 มูลค่าค้าปลีกไทยอยู่ที่ 375,083 ล้านบาท ปี 2560 มูลค่าค้าปลีกไทยเพิ่มขึ้น 34% เป็น 504,229 ล้านบาท ปี 2561 มูลค่าค้าปลีกไทยเพิ่มขึ้น 20% เป็น 607,026 ล้านบาท ปี 2562 มูลค่าค้าปลีกไทยเพิ่มขึ้น 12% เป็น 680,000 ล้านบาท ข้อมูลจาก TMB ระบุว่าสำนักงานสถิติแห่งชาติเผยข้อมูลปี 2561 ที่ผ่านมา พบว่าจำนวนผู้ช้อปปิ้ง Online มีมากถึง 12 ล้านคนที่มีการเปลี่ยนพฤติกรรมการช้อปปิ้งจาก Offline เป็น Online ปัจจุบัน SMEs เป็นเจ้าของ ร้านค้าออนไลน์มากกว่า 200,000 รายบนแพลตฟอร์มอีคอมเมิร์ซ เช่น Lazada, Shopee และ JD Central และอีกกว่า 300,000 รายที่ค้าขายบนโซเชียลคอมเมิร์ซ เช่น Facebook, LINE และ Instagram ซึ่งข้อดีของการทำอีคอมเมิร์ซ ได้แก่ มีต้นทุนในการขายที่ต่ำ ลดต้นทุนในการเดินทาง สะดวกในการ โต้ตอบกับลูกค้า ง่ายต่อการประชาสัมพันธ์ เพียงมีอุปกรณ์สื่อสารที่สามารถเชื่อมโยงอินเทอร์เน็ตได้ สามารถทำเพียงคนเดียวได้ ไม่จำเป็นต้องลงทุนจ้างคน ช่วยประหยัดต้นทุนด้านแรงงาน มีเครื่องสื่อสำรวจ ้สถิติที่เอื้ออำนวยต่อการปรับปรุงการสื่อสารกับลูกค้า ลูกค้าเข้าถึงได้ตลอดเวลา โดยไม่จำเป็นต้อง เสียเวลาเดินทางไปเอง เปิดร้านค้าขายได้ตลอด 24 ชั่วโมง ลงโฆษณา และขายได้ทั่วโลก รวมทั้งยัง สามารถเลือกเจาะกลุ่มการโฆษณาไปยังลูกค้าเป้าหมายที่ต้องการได้ง่าย ลดการต่อรองต่างๆ ไม่ จ าเป็นต้องมีสต๊อคสินค้า ก็สามารถสร้างร้านค้าขนาดใหญ่ได้อย่างที่ต้องการ

บริษัท ทีพีเอส เอ็นเตอร์ไพรส์ จ ากัด เป็นบริษัทด้านไอที และการพัฒนาระบบ รับผลิตซอฟต์แวร์ ้ครบวงจร เว็บไซต์ของบริษัทเป็นการเขียนขึ้นมาใหม่ ไม่ใช่เว็บไซต์สำเร็จรูป จึงพัฒนาได้ตามความ ้ต้องการของลูกค้าได้ทุกอย่าง พร้อมให้คำปรึกษา อัพเดทช่องทางการสื่อสารกับลูกค้า เพิ่มยอดขายให้ ธุรกิจ เพิ่มความน่าเชื่อถือ และเพิ่มช่องทางการตลาด ให้เหนือคู่แข่ง ออกแบบเว็บไซต์ โดยทีมงานมือ อาชีพ สวย โดนใจ ใช้งานง่าย รองรับการทำ SEO ตอบโจทย์ทุกความต้องการในยุคออนไลน์ รองรับการ ใช้งานในทุกอุปกรณ์

้ทางบริษัท ที่พีเอส เอ็นเตอร์ไพรส์ จำกัด ได้มองเห็นถึงโอกาสในการพัฒนาแพลตฟอร์มอี คอมเมิร์ซ เพื่อเป็นตัวกลางในการเชื่อมต่อลูกค้ากับร้านค้า และมีฟังก์ชั่นที่ตอบโจทย์การขายของในยุค สมัยนี้ เช่น มีการให้เลือกวิธีการชำระเงินได้หลายวิธี สมารถสั่งซื้อสินค้าได้มากกว่า1ร้าน สมารถเลือก วิธีการจัดส่งของแต่ละร้านค้าตามที่ลูกค้าสะดวก และ อื่นๆ โดยเป็นการพัฒนาด้วย React js Framework และ Laravel Framework

### **2. วัตถุประสงค์ของโครงการการปฏิบัติงาน**

- 2.1 เพื่อวิเคราะห์และออกแบบแพลตฟอร์มอีคอมเมิร์ซ
- 2.2 เพื่อพัฒนาแพลตฟอร์มอีคอมเมิร์ซ

#### **3. ขอบเขตการด าเนินโครงการการปฏิบัติงาน**

รูปแบบของระบบสร้างโดยใช้ React Js Framework โดยมีการท างานดังต่อไปนี้

- 3.1 สามารถบันทึกข้อมูลลูกค้า
- 3.2 สามารถบันทึกข้อมูลร้านค้า
- 3.3 สามารถบันทึกข้อมูลสินค้า
- 3.4 สามารถบันทึกออเดอร์สินค้า
- 3.5 สามารถตรวจสอบสถานะสินค้า
- 3.6 มีระบบตะกร้าสินค้า
- 3.7 มีระบบแคตตาล็อกสินค้า
- 3.8 มีระบบการชำระเงินผ่าน Payment Gateway
- 3.9 มีระบบแจ้งชำระเงินผ่านธนาคาร

### **4. ผลที่คาดว่าจะได้รับและประโยชน์ที่คาดว่าสถานประกอบการได้รับ**

4.1. ผลจากการพัฒนาแพลตฟอร์มอีคอมเมิร์ซสามารถน าไปใช้ต่อยอดเพื่อเป็นรายได้ให้กับ องค์กร

-4.2. ผลจากการพัฒนาแพลตฟอร์มอีคอมเมิร์ซสามารถเป็นแนวทางให้กับองค์กรนำไปพัฒนาต่อ ยอดต่อไป

4.3. ได้เรียนรู้ภาษา React js Framework และ Laravel Framework

4.4. ได้เรียนรู้ระบบจ่ายเงินผ่าน Payment Gateway

## **บทที่2**

## **ข้อมูลสถานประกอบการและเอกสารที่เกี่ยวข้อง**

โครงการสหกิจศึกษา เรื่อง ระบบร้านค้าออนไลน์ E-Mart คณะผู้จัดท าได้ศึกษาแนวความคิด ทฤษฏี ข้อมูลของสถานประกอบการ และตัวอย่างของระบบงานที่เกี่ยวข้องโดยเสนอเป็นประเด็น ดังต่อไปนี้

### **1. รายละเอียดเกี่ยวกับสถานประกอบการ**

1.1 ชื่อและที่ตั้งของสถานประกอบการ

- 1.2 ลักษณะการประกอบการให้บริการหลักขององค์กร
- 1.3 ตำแหน่งและลักษณะงานที่นักศึกษาได้รับมอบหมายให้รับผิดชอบ

#### **2. แนวคิดทฤษฎีที่เกี่ยวข้อง**

2.1 แนวคิดทฤษฏีมูลค่าอีคอมเมิร์ซในกลุ่มผู้ประกอบการ SMEs

2.2 แนวคิดทฤษฎีชำระเงินผ่าน Payment Gateway

### **1. รายละเอียดเกี่ยวกับสถานประกอบการ**

1.1 ชื่อและที่ตั้งของสถานประกอบการ

บริษัท ที่พีเอส เอ็นเตอร์ไพรส์ จำกัด

ส านักงานกรุงเทพฯ : 998/158 ซ.วชิรธรรมสาธิต 34 แขวงบางจาก เขตพระโขนง

#### กรุงเทพมหานคร 10260

ส านักงานนครราชสีมา : 136 หมู่ 12 บ้านสระตาราช ต.จอหอ อ.เมืองนครราชสีมา จ.นครราชสีมา 30310

สำนักงานมหาสารคาม : ถนนนครสวรรค์ ตำบลตลาด อำเภอเมือง จังหวัดมหาสารคาม

#### 44000

โทรศัพท์ : +669-5459-4941, +666-1792-9635

แฟกซ์ : +66-4408-6941

อีเมล : [contact@tpse.co.th](mailto:contact@tpse.co.th)

1.2 ลักษณะการประกอบการให้บริการหลักขององค์กร

บริษัท ที่พีเอส เอ็บเตอร์ไพรส์ จำกัด เป็นบริษัทด้านไอที และการพัฒนาระบบ รับผลิต ซอฟต์แวร์ ครบวงจร

- รับออกแบบกราฟฟิก ( Graphic Design ) โลโก้ แผ่นพับ แบนเนอร์ ป้ายโฆษณา Motion Graphic , Animation 2D/3D , ออกแบบผลิตภัณฑ์ ฯลฯ

- รับทำเว็บไซต์ ( Website , Back Office ) พร้อมระบบจัดการ E-Commerce ระบบ ทะเบียนวัดผล POS ,ERP ,CMS ,HRM ,WMS ,TMS ,CRM ,Logistics ,SET ,Tracking ,Transportation และ Booking Online เป็นต้น

- รับพัฒนาแอปพลิเคชัน ( Mobile Application ) Android / iOS ใช้งานได้ทั้งใน Google Play Store และ Apple App Store

- พัฒนา Internet of Thing ( IoT ) ฟังก์ชันการรับข้อมูลจาก Touch Screen การส่ง ข้อมูลไป Printer เพื่อพิมพ์ Receipt การรับข้อมูลจากอุปกรณ์อื่นใด ทาง Port RS232 การส่งข้อมูลไป เก็บใน Cloud Server เป็นต้น

1.3 ตำแหน่งและลักษณะงานที่นักศึกษาได้รับมอบหมายให้รับผิดชอบ

- ตำแหน่งงาน คือ Web Developer

- ลักษณะงาน คือ สร้างระบบร้านค้าออนไลน์ F-Mart และ จัดทำเล่มรายงาย

### **2. แนวคิดทฤษฎีที่เกี่ยวข้อง**

2.1 แนวคิดทฤษฏีมูลค่าอีคอมเมิร์ซในกลุ่มผู้ประกอบการ SMEs

ข้อมูลของสำนักงานพัฒนาธุรกรรมทางอิเล็กทรอนิกส์ (สพธอ.) หรือ (ETDA) พบว่า มูลค่าอีคอมเมิร์ซในกลุ่มผู้ประกอบการ SMEs เติบโตต่อเนื่อง คาดว่าจะสูงถึง 680,000 ล้านบาทภายในปี 2562 นี้ คิดเป็น 20% ของมูลค่าค้าปลีกของไทย ปี 2559 มูลค่าค้าปลีกไทยอยู่ที่ 375,083 ล้านบาท ปี 2560 มูลค่าค้าปลีกไทยเพิ่มขึ้น 34% เป็น 504,229 ล้านบาท ปี 2561 มูลค่าค้าปลีกไทยเพิ่มขึ้น 20% เป็น 607,026 ล้านบาท ปี 2562 มูลค่าค้าปลีกไทยเพิ่มขึ้น 12% เป็น 680,000 ล้านบาท ข้อมูลจาก TMB ระบุว่าสำนักงานสถิติแห่งชาติเผยข้อมูลปี 2561 ที่ผ่านมา พบว่าจำนวนผู้ช้อปปิ้ง Online มีมากถึง 12 ล้านคนที่มีการเปลี่ยนพฤติกรรมการช้อปปิ้งจาก Offline เป็น Online ปัจจุบัน SMEs เป็นเจ้าของ ร้านค้าออนไลน์มากกว่า 200,000 รายบนแพลตฟอร์มอีคอมเมิร์ซ เช่น Lazada, Shopee และ JD Central และอีกกว่า 300,000 รายที่ค้าขายบนโซเชียลคอมเมิร์ซ เช่น Facebook, LINE และ Instagram ร้านออนไลน์ขายบน Shopee, Lazada, JD.Com กว่า 2 แสนราย ร้านออนไลน์ขายบน Facebook, LINE และ Instagram กว่า 3 แสนราย ซึ่งข้อดีของการทำอีคอมเมิร์ซ ได้แก่ มีต้นทุนในการขายที่ต่ำ ลด ต้นทุนในการเดินทาง สะดวกในการโต้ตอบกับลูกค้า ง่ายต่อการประชาสัมพันธ์ เพียงมีอุปกรณ์สื่อสารที่ สามารถเชื่อมโยงอินเทอร์เน็ตได้ สามารถทำเพียงคนเดียวได้ ไม่จำเป็นต้องลงทุนจ้างคน ช่วยประหยัด ต้นทุนด้านแรงงาน มีเครื่องสื่อสำรวจสถิติที่เอื้ออำนวยต่อการปรับปรุงการสื่อสารกับลูกค้า ลูกค้าเข้าถึงได้ ิตลอดเวลา โดยไม่จำเป็นต้องเสียเวลาเดินทางไปเอง เปิดร้านค้าขายได้ตลอด 24 ชั่วโมง ลงโฆษณา และ ขายได้ทั่วโลก รวมทั้งยัง สามารถเลือกเจาะกลุ่มการโฆษณาไปยังลูกค้าเป้าหมายที่ต้องการได้ง่าย ลดการ ้ต่อรองต่างๆ ไม่จำเป็นต้องมีสต๊อคสินค้า ก็สามารถสร้างร้านค้าขนาดใหญ่ได้อย่างที่ต้องการ

2.2 แนวคิดทฤษฎีชำระเงินผ่าน Payment Gateway

Payment Gateway คือ บริการชำระเงินออนไลน์ รวดเร็วและปลอดภัย ซึ่งเหมาะกับ ธุรกิจออนไลน์เป็นอย่างมาก ช่วยประหยัดเวลาในการส่งสินค้าให้ถึงมือลูกค้าอีกด้วย โดยในปัจจุบันจะมี การเลือกใช้บริการอยู่ 2 รูปแบบคือ ชำระเงินโดยการเชื่อมกับธนาคารโดยตรง เช่น K-payment, SCB payment เป็นต้น และอีก 1 รูปแบบ คือการชำระเงินโดยผ่านตัวกลาง โดยตัวกลางที่ให้บริการชำระเงิน มีดังนี้

|                                                          |                                                                                                    |                                                                                                    | $\sim$ siau              |
|----------------------------------------------------------|----------------------------------------------------------------------------------------------------|----------------------------------------------------------------------------------------------------|--------------------------|
| 13u<br>afetheless<br><b>\$0.00 THB*</b>                  | olu<br>$\rightarrow$<br><b>LOUI</b>                                                                                                    | <b>Ganzzuanen</b><br>หน้อมจิตต่ง เงินที่ได้รับชำระ ชำระเงินแล้ว กิจกรรม (รวมแอดคอนเลือกอะค่าธรรมณียม)<br>ไม่มีการทำรายการในรอบ 30 วันที่ผ่านมา | ofu<br>s<br><b>INTER</b> |
| THB<br>USD:                                              | <b>80.00 THB</b><br>\$0,00 USD                                                                                                    |                                                                                                    |                          |
| "Glasidantenna's damatonamifestos<br>Tessis - anachu     |                                                                                                    |                                                                                                    |                          |
| การออกใบแจ้งหนึ่<br>catchings)<br>atuttación designativo | ofu<br>$\mathcal{I}$<br>ulai<br>สร้างและส่งในแจ้งหนึ่งใปรับแต่งเองได้ ลูกค้าของ<br>คุณสามารถชำระเงินไห้คุณได้ทางออนไลน์ ด้วย<br>บัตรเลรดิต บัตรเคบิต หรือบัญชี PayPal |                                                                                                    |                          |

ภาพที่ 2.1 PayPal

Paypal บริการชำระเงินออนไลน์ที่ได้รับความนิยม สามารถชำระเงินได้รวดเร็ว ชำระ ้สินค้าสะดวกสบายและปลอดภัย โดยนำบัญชีธนาคารไปผูกไว้กับบัญชี Paypal นอกจากนี้ยังมีช่องทางที่

สามารถรับการชำระเงินจากผู้ที่ไม่ได้มีบัญชี paypal แต่มีบัตรเดบิตหรือเครดิตได้ด้วย ซึ่งเหมาะกับธุรกิจ ที่ลูกค้าต้องการชำระผ่านบัตรเครดิตอีกด้วย

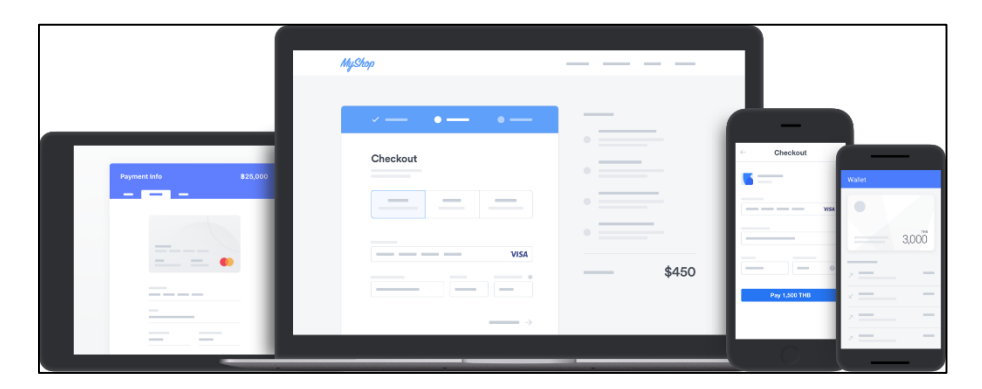

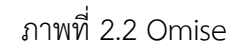

Omise เป็นระบบรับชำระเงินและควบคุมเงินได้เองทุกอย่าง ตั้งแต่การออกแบบหน้า ชำระเงินจนถึงเมื่อโอนเงินออกนอกระบบ ระบบนี้กำลังได้รับความนิยมอย่างมากในประเทศไทย สามารถ ช าระเงินได้ทั้งบัตรเดบิตและบัตรเครดิต โดยจะมีให้บริการแบบ 3rd Party

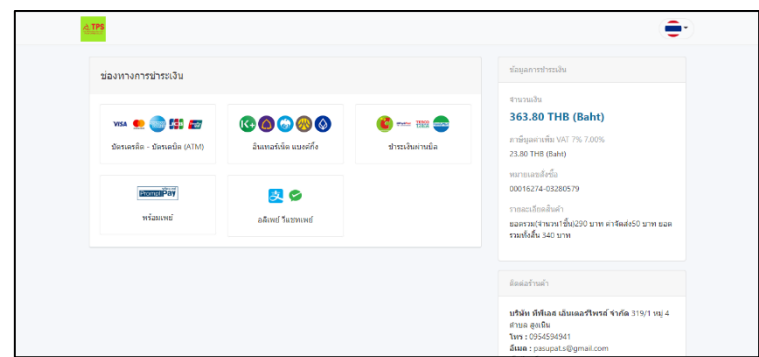

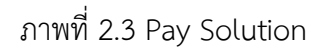

Pay Solution บริการชำระเงินแห่งแรกของประเทศไทย ที่นิยมในหลายๆ ธุรกิจเช่นกัน เนื่องจากตัวระบบมีความเสถียร ไม่มีปัญหา ทั้งยังใช้ระบบความปลอดภัยจาก SSL ที่เป็น มาตรฐานสากล ซึ่งข้อดีคือค่าธรรมเนียมบัตรเครดิตถูกที่สุดเพียง 3.60% เท่านั้น

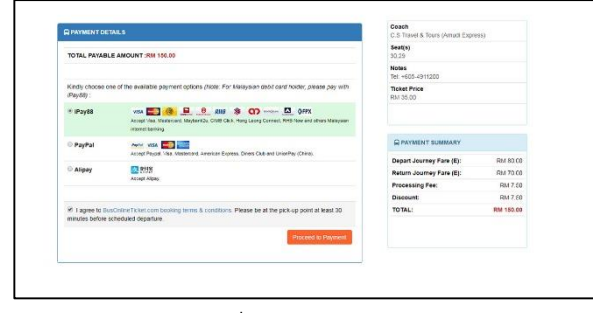

ภาพที่ 2.4 iPay88

iPay88 บริการชำระเงินน้องใหม่ ที่เป็นผู้นำในการให้บริการด้านpayment ในภูมิภาค เอเชียตะวันออกเฉียงใต้ โดยสามารถใช้บริการได้เยอะแยะมากมาย เช่น บัตรเดบิต บัตรเครดิต แรบบิท ไลน์ เพย์ ทรูมันนี่ เป็นต้น

## **บทที่3**

## **วิธีการด าเนินโครงการการปฏิบัติงาน**

### **1. ขั้นตอนการด าเนินโครงการ**

ขั้นตอนที่ 1 ศึกษาการใช้งาน React js Framework และ Laravel Framework

ขั้นตอนที่ 2 วางแผนการออกแบบระบบให้มีการจัดวางแบบมีระเบียบ และมีรูปลักษณะที่

สวยงาม

่ ขั้นตอนที่ 3 ดำเนินการเขียนโปรแกรมโดยใช้ Visual Studio Code ในการจัดทำระบบร้านค้า ออนไลน์ E-Mart ตามที่ได้วางแผนไว้

ขั้นตอนที่ 4 ทดสอบระบบร้านค้าออนไลน์ E-Mart ตรวจหา Error ต่างๆ

### **2. กรอบแนวคิดการพัฒนาโครงการ**

ระบบร้านค้าออนไลน์ E-Mart เป็นระบบที่ถูกสร้างขึ้นมาใหม่ในตัวระบบจะสามารถให้คนที่เป็น แม่ค้ามาสร้างร้านค้าในระบบได้ และมีบริการจ่ายเงินผ่าน Payment Gateway และมีการทำงานดังนี้

### **1) ด้านเข้าสู่ระบบ**

- 1. สามารถเข้าสู่ระบบโดยใช้ username และ password
- 2. สามารถเข้าสู่ระบบโดยใช้บัญชี Facebook
- 3. สามารถเข้าสู่ระบบโดยใช้บัญชี Google

## **2) ด้านการจัดเก็บข้อมูลด้านการจัดเก็บ**

- 1. ระบบสามารถบันทึกข้อมูลของผู้ใช้ เช่น ชื่อผู้ใช้ รหัสผ่าน ชื่อ-สกุล เบอร์โทร อีเมลล์
- อื่นๆ
- 2. ระบบสามารถบันทึกข้อมูลร้านค้า เช่น ชื่อร้าน เบอร์โทร ที่อยู่ อื่นๆ
- 3. ระบบสามารถบันทึกข้อมูลสินค้า เช่น ชื่อสินค้า ราคาขาย ราคาทุน รูปสินค้า อื่นๆ
- 4. ระบบสามารถบันทึกข้อมูลการสั่งซื้อสินค้า เช่น ตะกร้าสินค้า ออเดอร์สินค้า
- 5. ระบบสามารถบันทึกข้อมูลหลักฐานการโอนเงิน เช่น รูปสลิปการโอนเงิน เวลาการ

โอนเงิน

6. ระบบสามารถบันทึกข้อมูลเลขพัสดุจัดส่งสินค้า

#### **3) ด้านการค้นหาและแก้ไขข้อมูล**

- 1. ระบบสามารถค้นหาสินค้า
- 2. ระบบสามารถแก้ไขข้อมูลส่วนตัว เช่น ชื่อ-สกุล รูปโปรไฟล์ ที่อยู่ อื่นๆ
- 3. ระบบสามารถแก้ไขข้อมูลร้านค้า เช่น ชื่อร้าน รูปร้าน อื่นๆ
- 4. ระบบสามารถแก้ไขข้อมูลการสั่งซื้อสินค้า เช่น จำนวนสินค้า อื่นๆ

#### **4) ด้านการประมวลผล**

- 1. ระบบสามารถกรองสินค้าที่ค้นหา
- 2. ระบบสามารถชำระเงินผ่าน Payment Gateway
- 3. ระบบสามารถคำนวณราคาสินค้าทั้งหมด
- 4. ระบบสามารถคำนวณวิธีการจัดส่งแต่ละร้านค้า

#### **5) ด้านการรายงานแสดงผล**

1. ระบบสามารถรายงานแสดงผลสถานะสินค้า

#### ขั้นตอนทำงานของระบบ

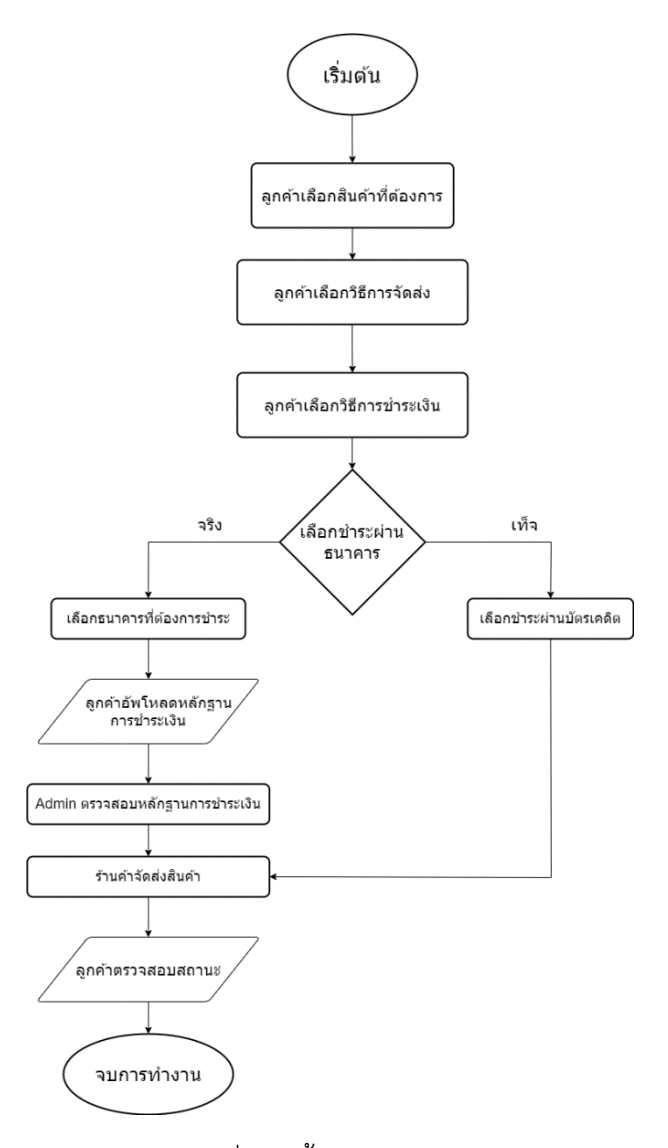

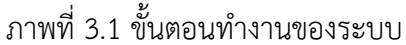

้จากภาพที่ 3.1 เป็นภาพขั้นตอนการทำงานของระบบโดยเริ่มจากลูกค้าเลือกสินค้าที่ต้องการ ลูกค้าเลือกวิธีจัดส่ง ลูกค้าเลือกวิธีการชำระเงิน ถ้าลูกค้าเลือกชำระผ่านธนาคาร ลูกค้าต้องเลือกธนาคารที่ จะชำระ เมื่อลูกค้าชำระเงินแล้วให้อัพโหลดหลักฐานการชำระเงิน Admin จะเข้าไปตรวจสอบการชำระ เงิน ร้านค้าจะทำการจัดส่งสินค้า ถ้าลูกค้าเลือกวิธีการชำระเงินผ่านบัตรเครดิต ระบบจะทำการชำระผ่าน ระบบของ Pay solution ร้านค้าจะจัดส่งสินค้าให้กับลูกค้า

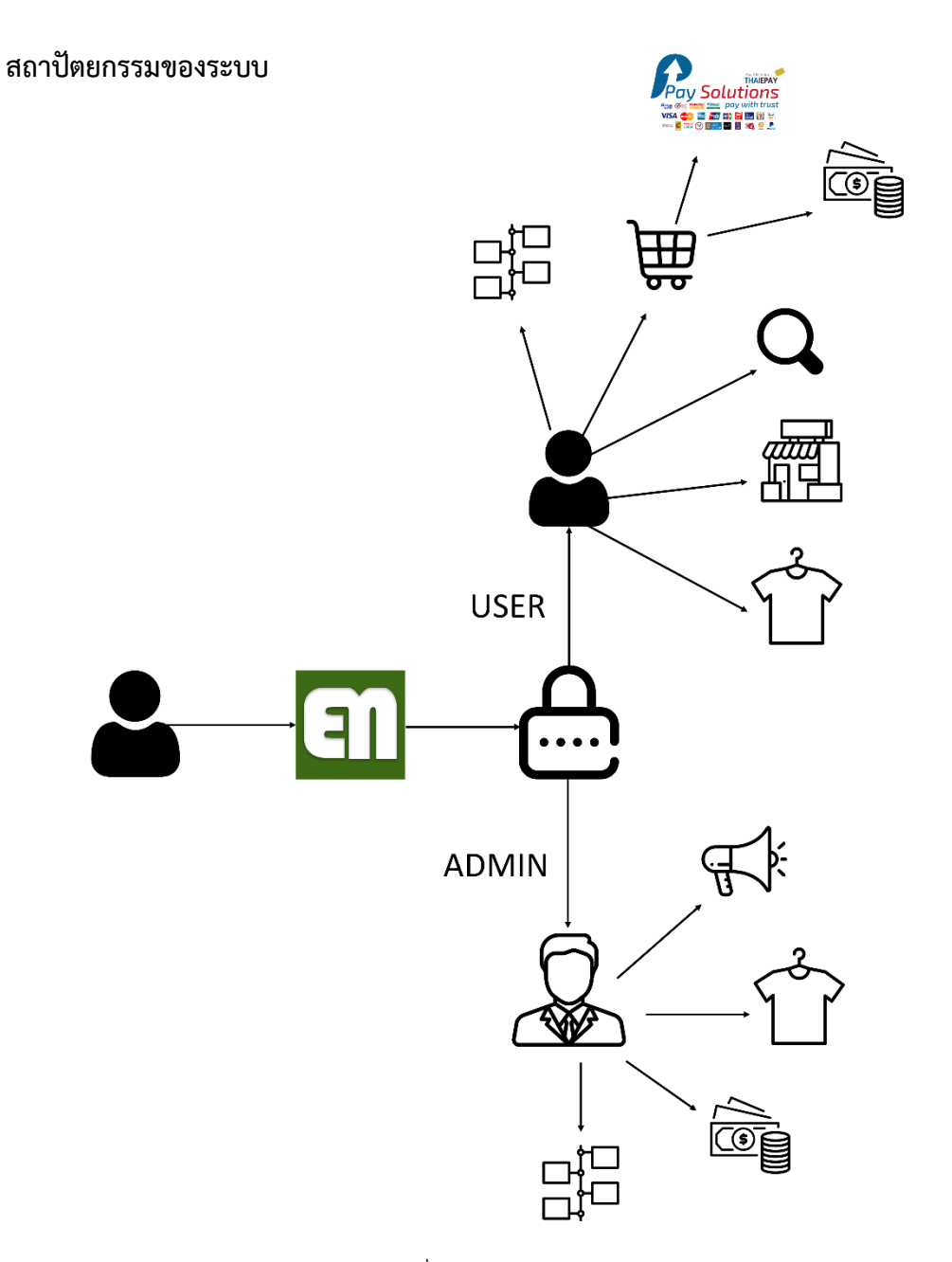

ภาพที่ 3.2 สถาปัตยกรรมของระบบ

## **บทที่4**

## **ผลการด าเนินโครงการการปฏิบัติงาน**

### **1. ผลการด าเนินงานโครงการ**

#### **การท างานของระบบ**

ชื่อโปรแกรม : ระบบร้านค้าออนไลน์ (e-Mart)

วัตถุประสงค์ : เพื่อสร้างความสะดวกสบายให้กับร้านค้าและลูกค้า

## **หน้าจอระบบ**

1.1 หน้าจอหลัก เป็นหน้าจอที่แสดงสินค้า ร้าน ต่างๆที่อยู่ในระบบ รวมถึงประกาศต่างๆที่ เกี่ยวข้องกับร้านค้าดังแสดงในภาพที่ 4.1

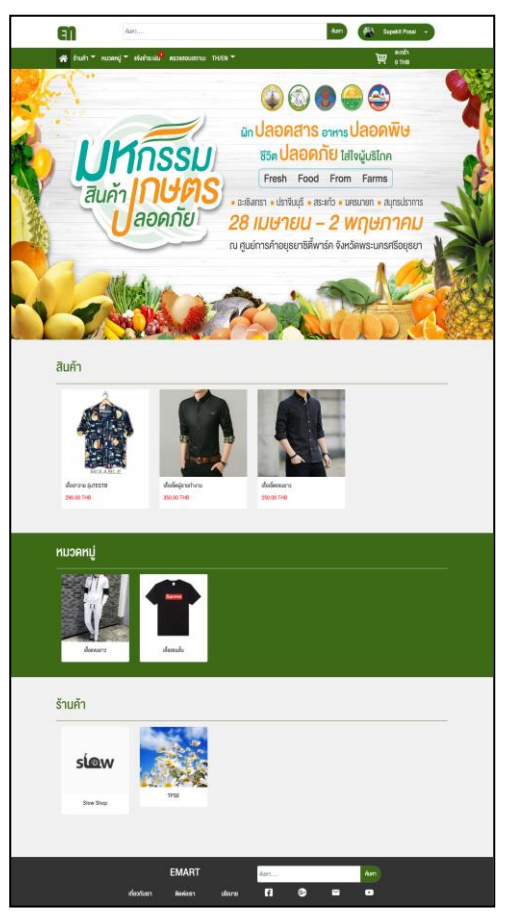

ภาพที่4.1 หน้าจอหลัก

1.2 หน้าจอเข้าสู่ระบบ เป็นหน้าจอสำหรับให้ผู้ใช้เข้าสู้ระบบโดยใส่ข้อมูล username และ password ดังแสดงในภาพที่ 4.2

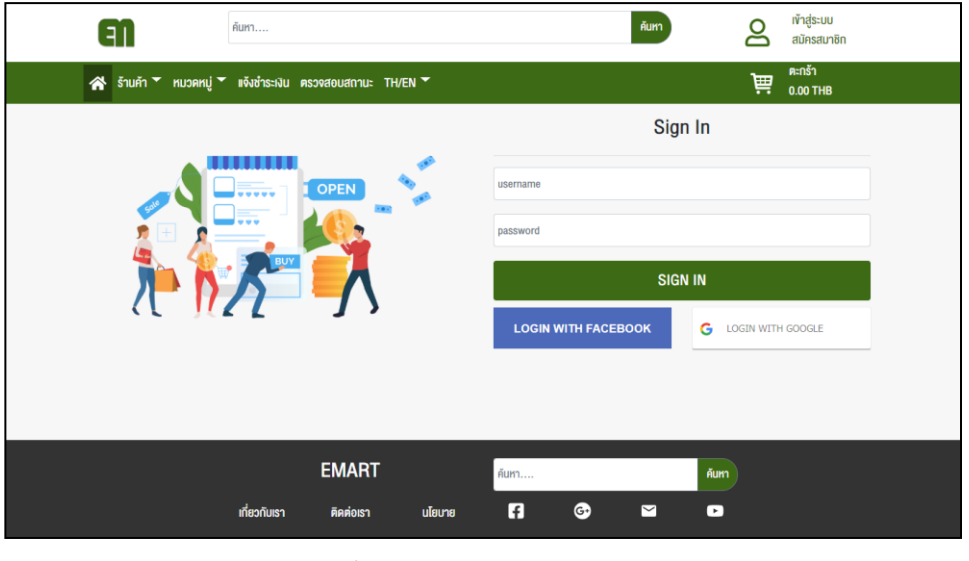

ภาพที่4.2 หน้าจอเข้าสู่ระบบ

1.3 หน้าจอสมัครสมาชิก เป็นหน้าที่ผู้ใช้ต้องกรอกข้อมูล ชื่อนามสกุล ชื่อผู้ใช้ รหัสผ่าน อีเมล์ รหัสประจำตัวประชาชน เบอร์โทร วัน เดือน ปีเกิด รูปโปรไฟล์ ให้ครบถ้วนเพื่อสมัครสมาชิกดังแสดงใน ภาพที่ 4.3

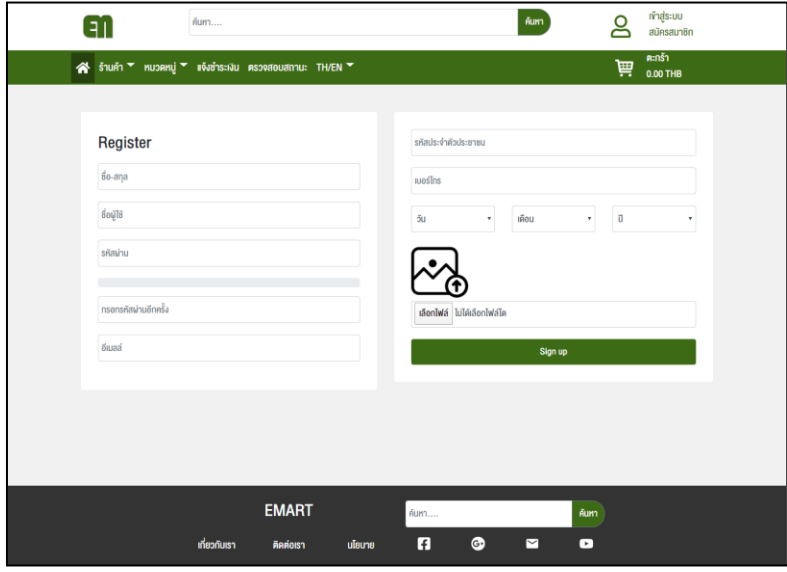

ภาพที่4.3 หน้าจอสมัครสมาชิก

1.4 หน้าจอแสดงข้อมูลร้านค้า เป็นหน้าที่แสดงข้อมูลร้านค้า เลขผู้เสียภาษี ที่อยู่ร้านค้า เบอร์ โทรร้านค้า วิธีการจัดส่ง ดังแสดงในภาพที่ 4.4

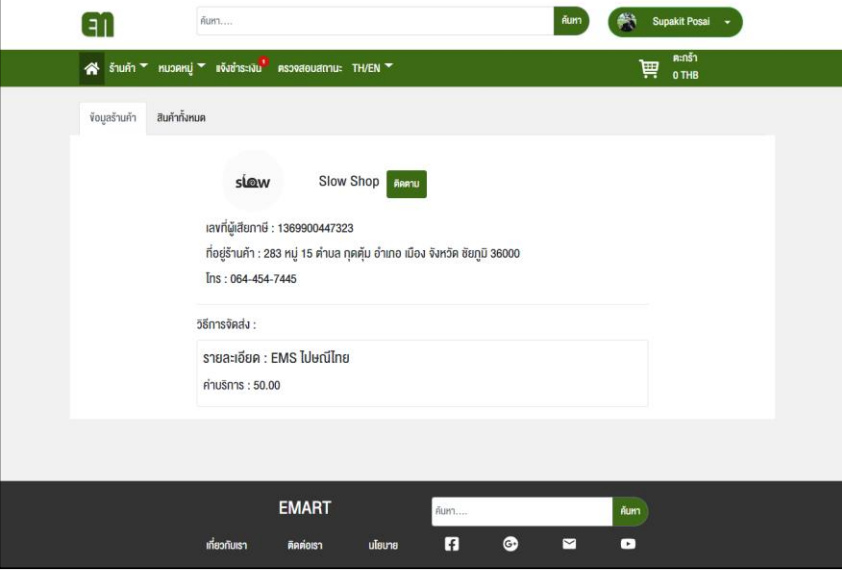

ภาพที่4.4 หน้าจอแสดงข้อมูลร้านค้า

1.5 หน้าจอสินค้าทั้งหมดภายในร้านค้า เป็นหน้าจอที่แสดงสินค้าและข้อมูลสินค้าภายในร้านค้า ชื่อสินค้า ราคาสินค้า ดังแสดงในภาพที่ 4.5

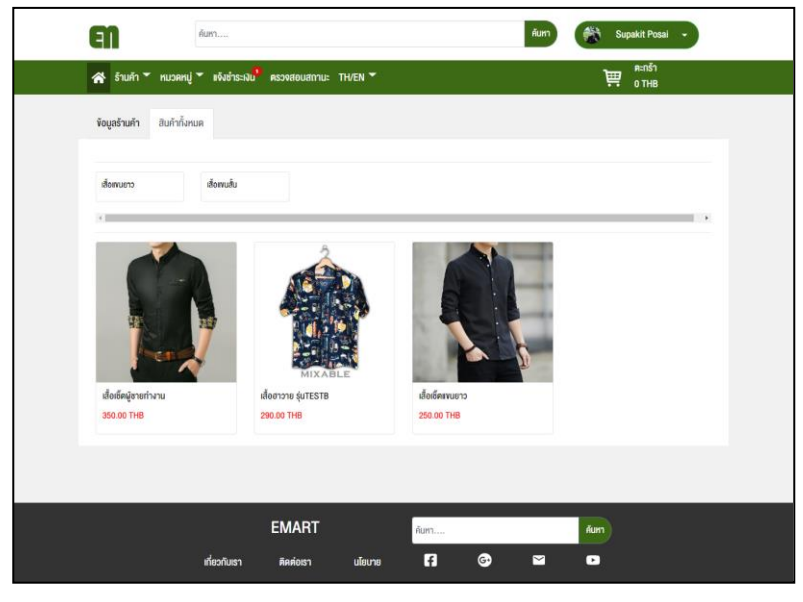

ภาพที่4.5 หน้าจอสินค้าทั้งหมดภายในร้านค้า

1.6 หน้าจอค้นหาสินค้า เป็นหน้าจอที่แสดงสินค้าในการค้นหา สามารถกรองสินค้า ตาม หมวดหมู่ ตามราคาสินค้า เรียงตามลำดับ ดังแสดงในภาพที่ 4.6

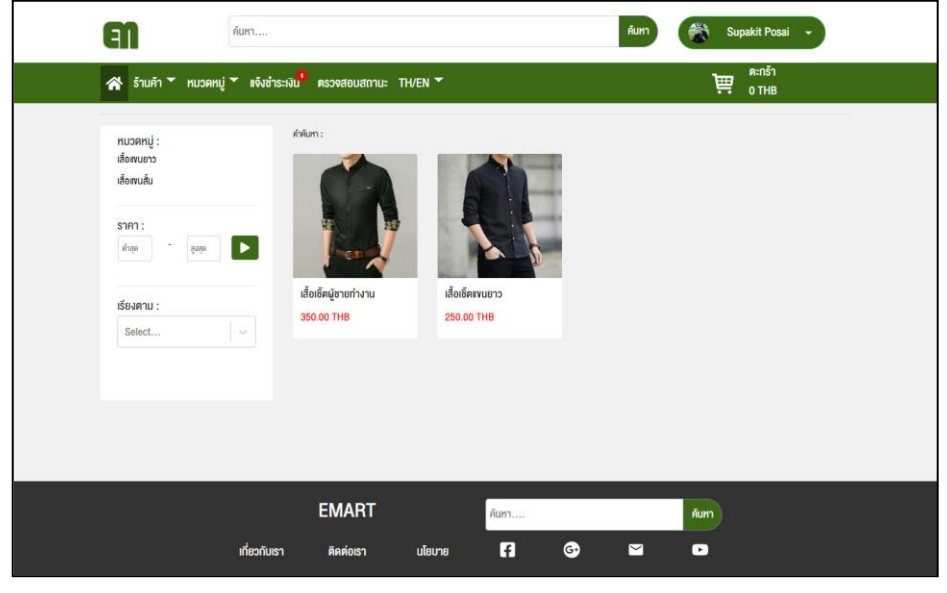

ภาพที่4.6 หน้าจอค้นหาสินค้า

1.7. หน้าจอโชว์รายละเอียดสินค้า เป็นหน้าจอที่แสดงข้อมูลรายละเอียดสินค้า ชื่อสินค้า ราคา สินค้า ขนาดสินค้า ดังแสดงในภาพที่ 4.7

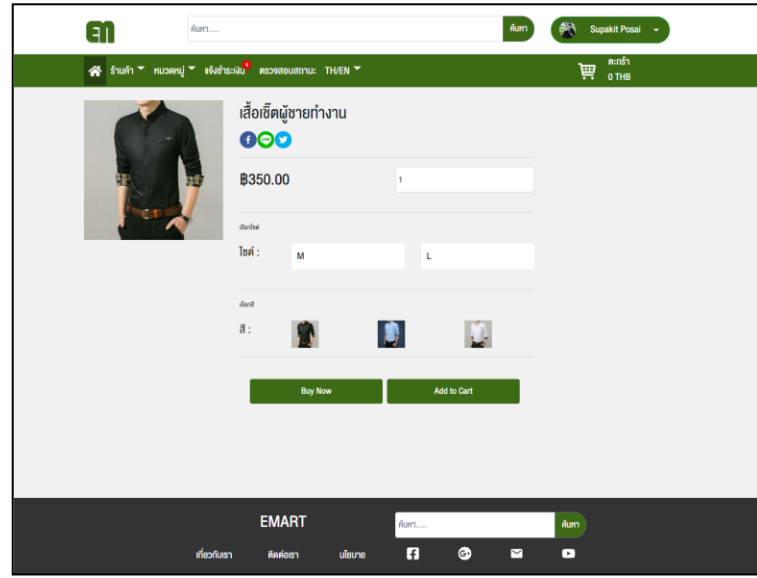

ภาพที่4.7 หน้าจอโชว์รายละเอียดสินค้า

1.8 หน้าจอตะกร้าสินค้า เป็นหน้าจอที่รวมสินค้าที่ผู้ใช้ต้องการสั่งซื้อ ในการสั่งซื้อผู้ใช้ต้องเลือก ้วิธีการจัดส่ง วิธีการชำระเงิน และใช้ข้อมูล ชื่อนามสกุล เบอร์โทร ที่อยู่ ดังแสดงในภาพที่ 4.8

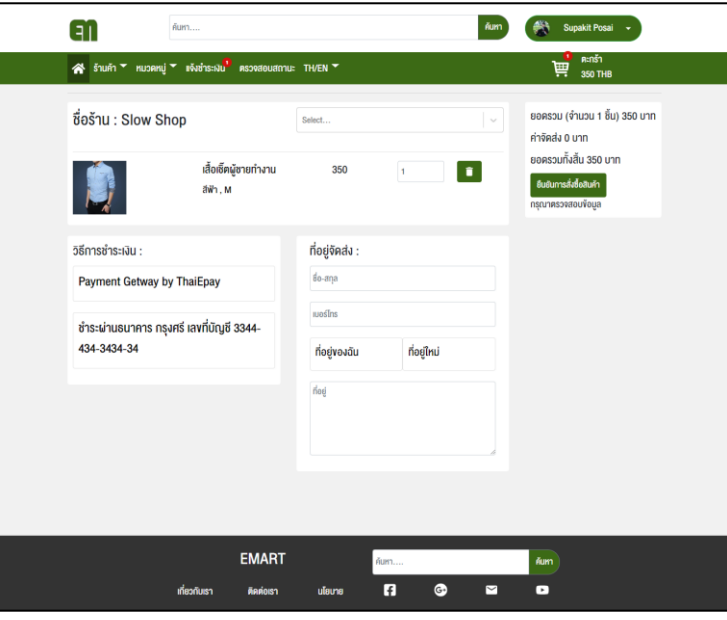

ภาพที่4.8 หน้าจอตะกร้าสินค้า

1.9 หน้าจอแจ้งชำระเงิน เป็นหน้าจอที่แสดงข้อมูล วันที่การสั่งซื้อ วิธีชำระเงิน ราคารวม สถานะ ของสินค้า ดังแสดงในภาพที่ 4.9

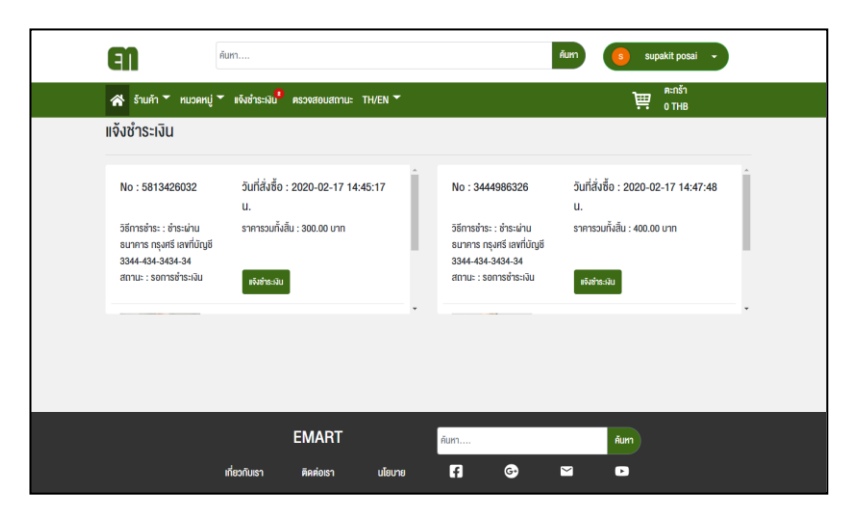

ภาพที่ 4.9 หน้าจอแจ้งชำระเงิน

1.10 หน้าจอตรวจสอบสถานะสินค้า เป็นหน้าจอที่แสดงข้อมูลชื่อสินค้า เลขที่สั่งซื้อ สถานะของ สินค้า ดังแสดงในภาพที่ 4.10

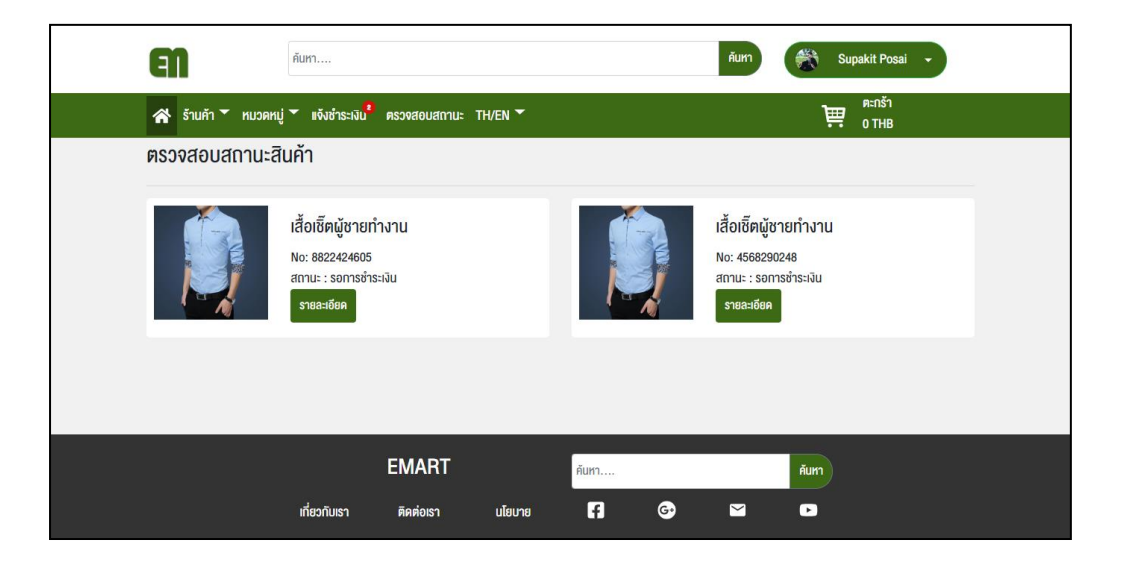

ภาพที่4.10 หน้าจอตรวจสอบสถานะสินค้า

1.11 หน้าจอออเดอร์สินค้า เป็นหน้าจอที่แสดงสินค้าที่ถูกสั่งซื้อ ดังแสดงในภาพที่ 4.11

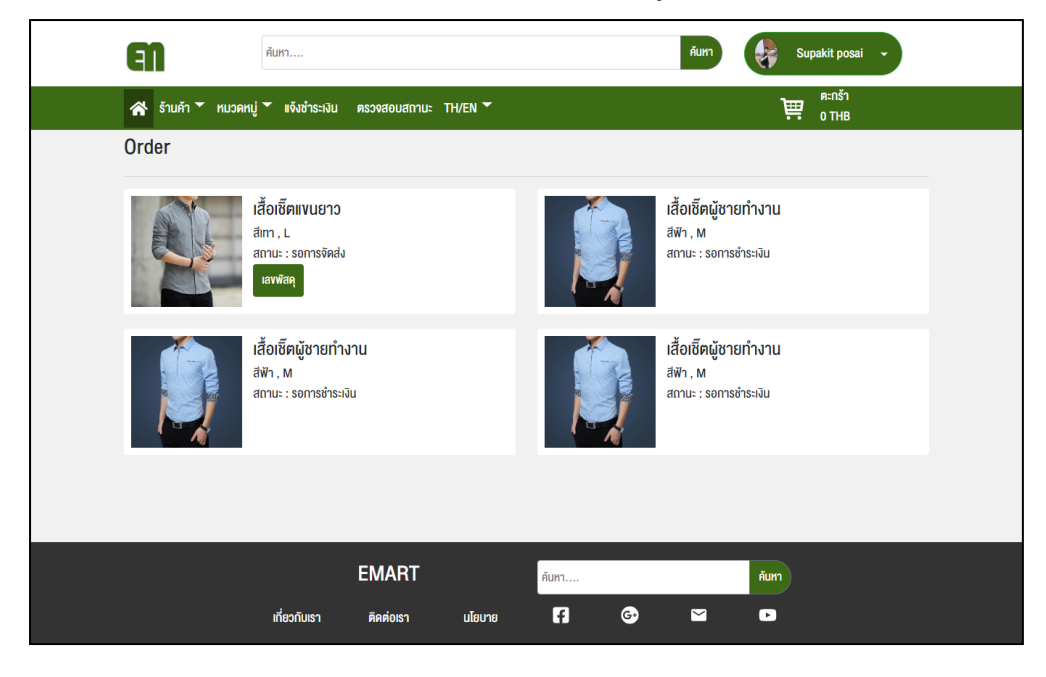

ภาพที่4.11 หน้าจอออเดอร์สินค้า

1.12 หน้าจอสร้างร้านค้า เป็นหน้าจอที่ผู้ใช้งานต้องการสร้างร้านค้าต้องกรอกข้อมูล รูปโปรไฟล์ ร้านค้า ชื่อร้านค้า ที่อยู่ เลขที่ผู้เสียภาษี เบอร์โทร ดังแสดงในภาพที่ 4.12

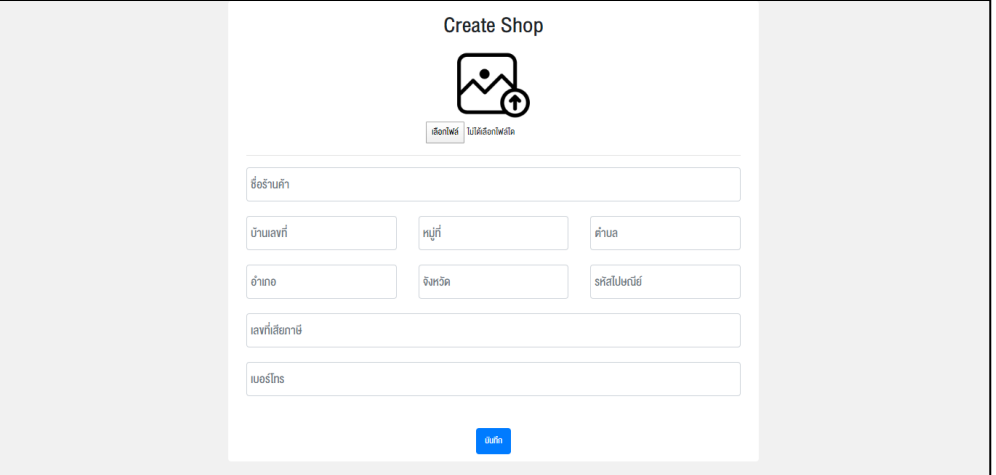

ภาพที่4.12 หน้าจอสร้างร้านค้า

1.13 หน้าจอข้อมูลส่วนตัว เป็นหน้าจอที่ผู้ใช้สามารถเข้ามาแก้ไขข้อมูล ชื่อนามสกุล อีเมล์ เบอร์ โทร ที่อยู่ วันเดือนปีเกิด ดังแสดงในภาพที่ 4.13

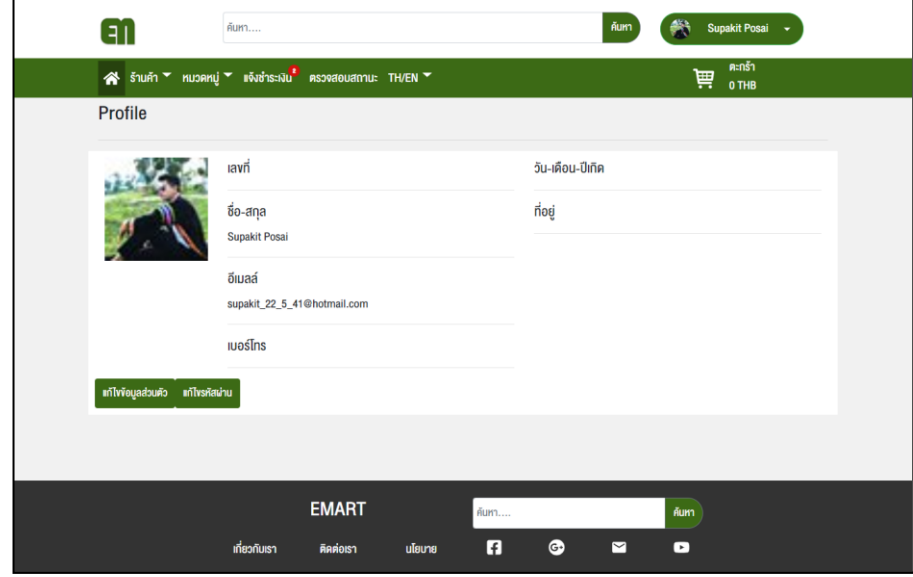

ภาพที่4.13 หน้าจอข้อมูลส่วนตัว

1.14 หน้าจอร้านค้าของฉันแสดงข้อมูลหน้าร้าน เป็นหน้าจอที่สามารถแก้ไขข้อมูล รูปโปรไฟล์ ชื่อร้านค้า เลขที่ผู้เสียภาษี ที่อยู่ เบอร์โทรร้านค้า ดังแสดงในภาพที่ 4.14

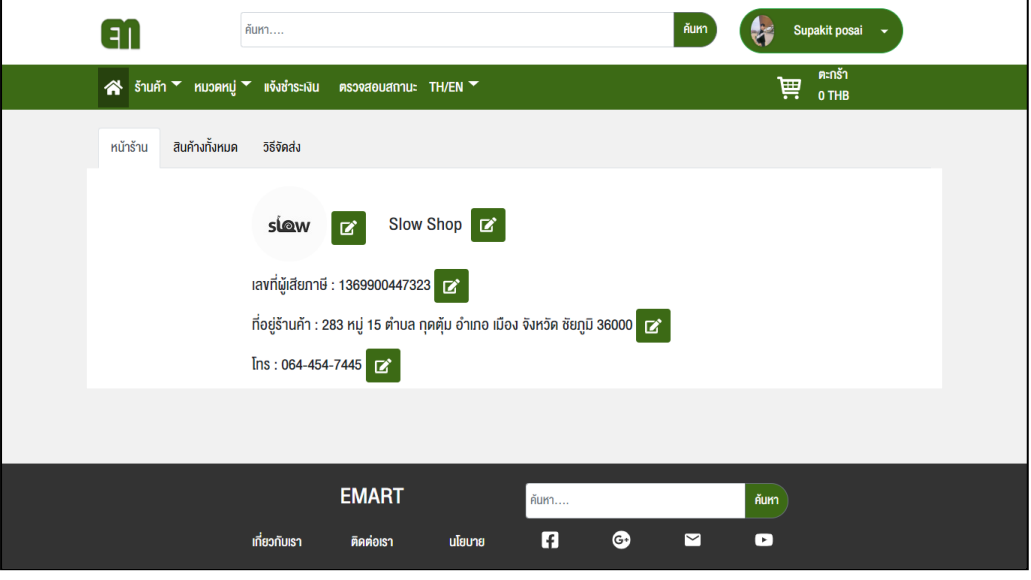

ภาพที่4.14 หน้าจอร้านค้าของฉันแสดงข้อมูลหน้าร้าน

1.15 หน้าจอร้านค้าของฉันแสดงข้อมูลสินค้าทั้งหมด เป็นหน้าจอที่สามารถเพิ่มข้อมูลสินค้า, เพิ่ม รายละเอียด ดังแสดงในภาพที่ 4.15

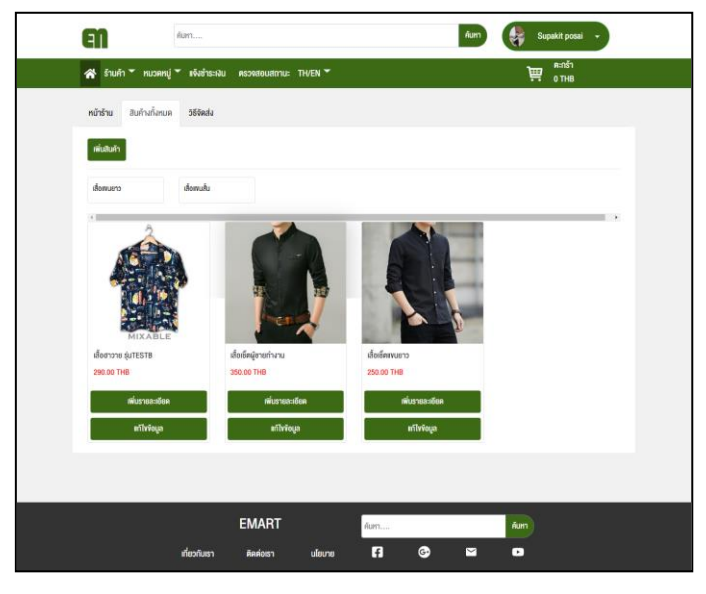

ภาพที่4.15 หน้าจอร้านค้าของฉันแสดงข้อมูลสินค้าทั้งหมด

1.16 หน้าจอร้านค้าของฉันแสดงข้อมูลวิธีการจัดส่ง เป็นหน้าจอที่สามารถเพิ่มข้อมูลวิธีการจัดส่ง, แก้ไขข้อมูลวิธีการจัดส่ง, ลบวิธีการจัดส่ง ดังแสดงในภาพที่ 4.16

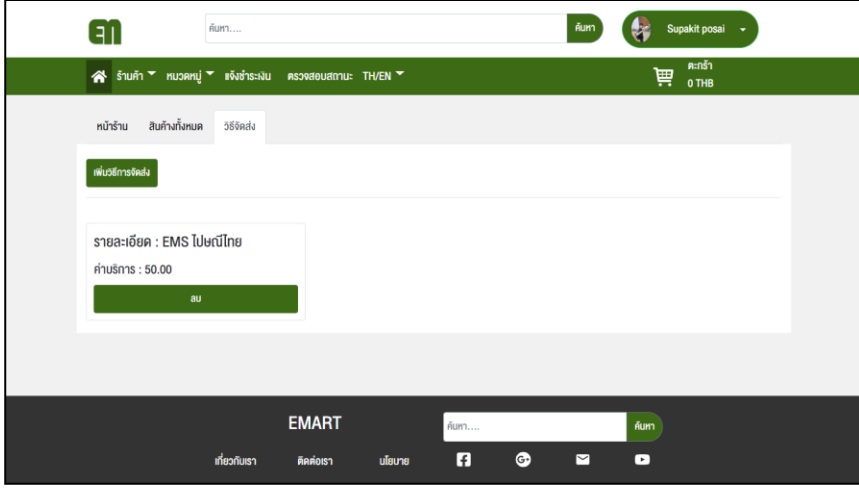

ภาพที่4.16 หน้าจอร้านค้าของฉันแสดงข้อมูลวิธีการจัดส่ง

1.17. หน้าจอแก้ไขรายละเอียดสินค้า เป็นหน้าจอที่สามารถแก้ไข ชื่อสินค้า ราคาสินค้า ขนาด สินค้า ดังอสดงในภาพที่ 4.17

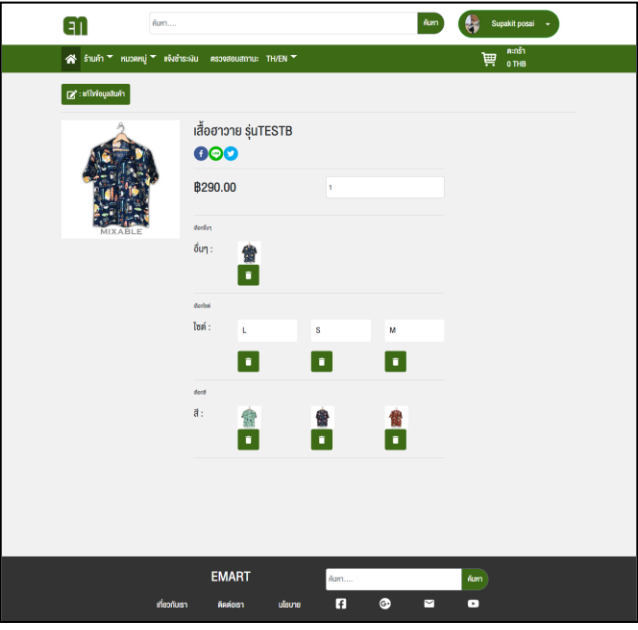

ภาพที่4.17 หน้าจอแก้ไขรายละเอียดสินค้า

## **บทที่5**

## **สรุปผลการด าเนินการการปฏิบัติงาน**

#### **1. สรุปผลการด าเนินโครงการ**

จากการวิเคราะห์และออกแบบระบบร้านค้าออนไลน์ E-Mart พบว่าสามารถอำนวยความสะดวก ในการเป็นตัวกลางเชื่อมต่อร้านค้ากับลูกค้าให้สามารถซื้อขายสินค้าได้ตลอด 24 ชม. และเป็นการลดการ ใช้ในเงินสดในการซื้อสินค้า ซึ่งสามารถสรุปได้ดังนี้

1.1 ช่วยให้ร้านค้าและลูกค้าติดต่อกันได้ 24 ชม.

1.2 ช่วยประหยัดต้นทุนในการสร้างหน้าร้านค้า

1.3 ช่วยประหยัดต้นทุนในการสต๊อกสินค้า

1.4 ช่วยให้ลูกค้าเข้าถึงได้ตลอดเวลา โดยไม่จำเป็นต้องเสียเวลาเดินทางไปเอง

1.5 ช่วยให้สะดวกในการโต้ตอบกับลูกค้า ง่ายต่อการประชาสัมพันธ์

#### **2. วิเคราะห์ปัญหาจากการด าเนินโครงการ**

ระบบร้านค้าออนไลน์ E-Mart จะสำเร็จตามคาดหวังได้ในระหว่างการทำงานก่อให้เกิดปัญหา มาก ปัญหาในการวิเคราะห์ข้อมูล ปัญหาความรู้การเขียนโปรแกรมมีน้อย ปัญหาเหล่านี้เกิดขึ้นได้ หลาย สาเหตุ สามารถสรุปได้ดังนี้

2.1. ปัญหาและอุปสรรคในการสหกิจศึกษา พบว่าช่วงแรกยังมีการล่าช้าในการทำงาน เพราะยัง ไม่มีความคล่องแคล่วในการใช้โปรแกรม ยังไม่มีความรู้มากพอเกี่ยวกับระบบ และการจ้องมองหน้าจอ ตลอดเวลาจนปวดตาทำให้การทำงานล่าช้า

2.2. ปัญหาความรู้ด้านโปรแกรม เนื่องจากต้องศึกษาการเขียนภาษา React js Framework และ Laravel Framework หาความรู้เพิ่มอีกพอสมควร

2.3 ผู้จัดทำมีประสบการณ์น้อยในการทำงานเกี่ยวกับการเขียนโปรแกรม จึงต้องทำงานค้นคว้า ศึกษาหาความรู้ เพิ่มเติมสอบถามข้อมูลจากพี่เลี้ยง ปรึกษาอาจารย์ และขอคำแนะนำผู้มีประสบการณ์ ทางด้านการวิเคราะห์และด้านการเขียนโปรแกรม

2.4 ต้องเรียนรู้เกี่ยวกับระบบร้านค้าออนไลน์ เพื่อให้ได้ระบบที่กับเกี่ยวกับเงื่อนไขของทางบริษัท ต้องการ

#### **3. ข้อเสนอแนะและแนวทางการแก้ไขปัญหา**

3.1 ในการพัฒนา ระบบร้านค้าออนไลน์ (e-Mart) ควรมีการศึกษาระบบอีคอมเมิร์ซให้ครบถ้วน สมบูรณ์ ระบบร้านค้าออนไลน์ (e-Mart) ทำงานได้อย่างมีประสิทธิภาพมากที่สุด

3.2 ในการพัฒนา ระบบร้านค้าออนไลน์ (e-Mart) ควรศึกษาเครื่องมือการใช้งานให้ครบถ้วน

3.3 ระบบร้านค้าออนไลน์ (e-Mart) เป็นแพลตฟอร์มอีคอมเมิร์ซ สามารถนำไปพัฒนาในด้าน การตลาดต่อไปได้

3.4 ระบบร้านค้าออนไลน์ (e-Mart) สามารถนำข้อมูลการสั่งซื้อสินค้าไปวิเคราะห์ต่อได้

#### **บรรณานุกรม**

- Brandinside. (2562). **ปัญหาใหญ่ของร้านค้าออนไลน์ไทย.** ค้นเมื่อ 21 กุมภาพันธ์2563, จาก [https://brandinside.asia/tmb-research-on-](https://brandinside.asia/tmb-research-on-5-pain-points-of-online-shopping/)5-pain-points-of-online-shopping/
- Ecommercebyssru. (2560). **เปิดข้อดี-ข้อเสีย E-Commerce เมื่อผู้ประกอบการ SMEs**. ค้นเมื่อ 21 กุมภาพันธ์2563, จาก [https://www.ecommercebyssru.com/](https://www.ecommercebyssru.com/2017/article-28/)2017/article-28/

Tpse. (2558). **เราคือ ทีพีเอส เอ็นเตอร์ไพรส์**. ค้นเมื่อ 21 กุมภาพันธ์2563, จาก https://www.tpse.co.th/

**ภาคผนวก**

**ภาคผนวก ก.**

**คู่มือการใช้งานระบบร้านค้าออนไลน์ eMart**

## **คู่มือการใช้งานระบบร้านค้าออนไลน์ eMart**

### **1. วิธีการสมัครและเข้าสู่ระบบร้านค้าออนไลน์ eMart**

กรอกข้อมูล ซื่อ, สกุล, ชื่อผู้ใช้, รหัสผ่าน, อีเมล, รหัสประจำตัวประชาชน, เบอร์โทร, วันเดือนปีเกิด, รูปประจำตัว ให้ครบถ้วน

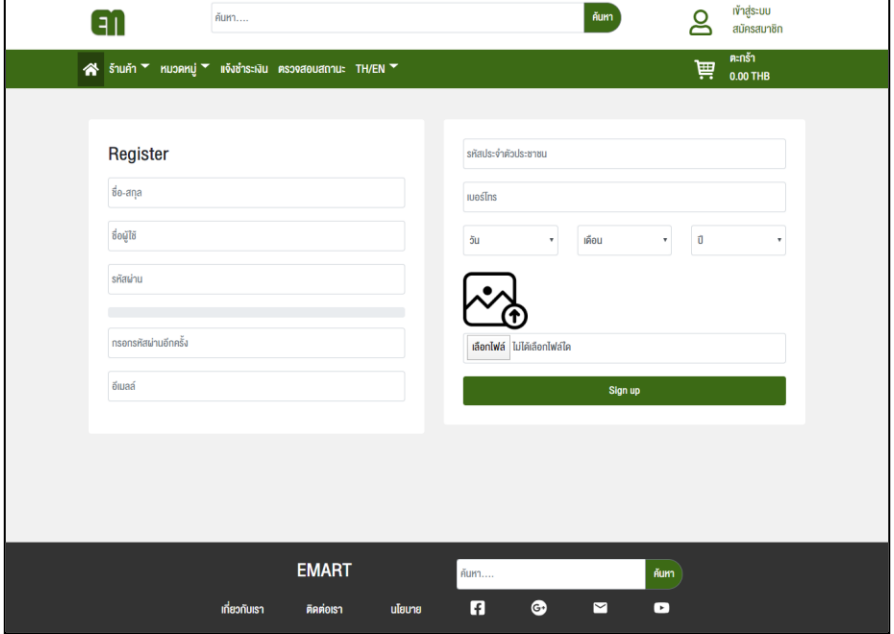

กรอก username และ password เพื่อ login ใช้งานระบบ หรือสามารถ login ผ่าน facebook และ google ได้

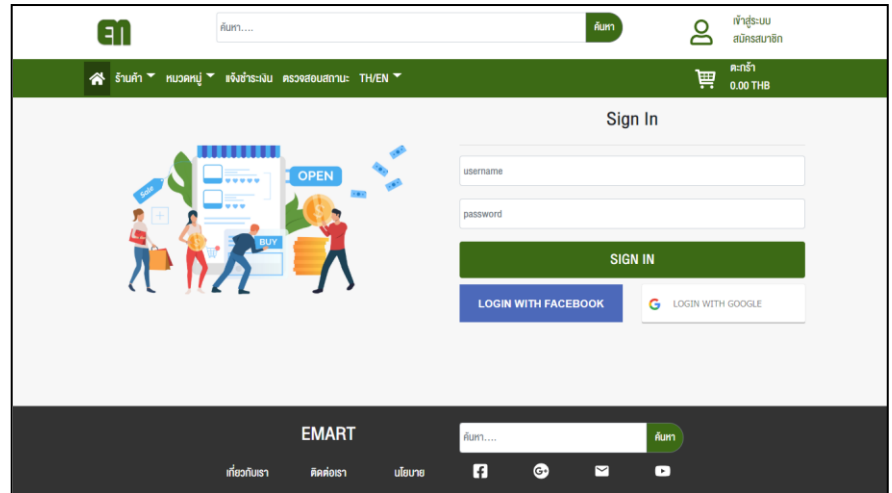

- **2. วิธีการสร้างร้านค้าในระบบร้านค้าออนไลน์ eMart**
	- 2.1 คลิกที่ปุ่ม สร้างร้านค้า

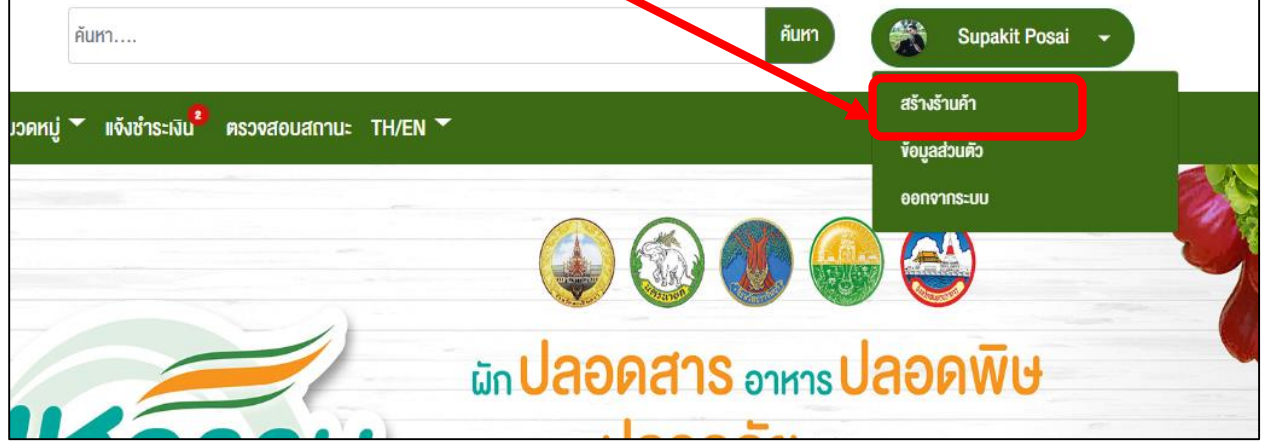

2.2 กรอกข้อมูลให้ครบถ้วน

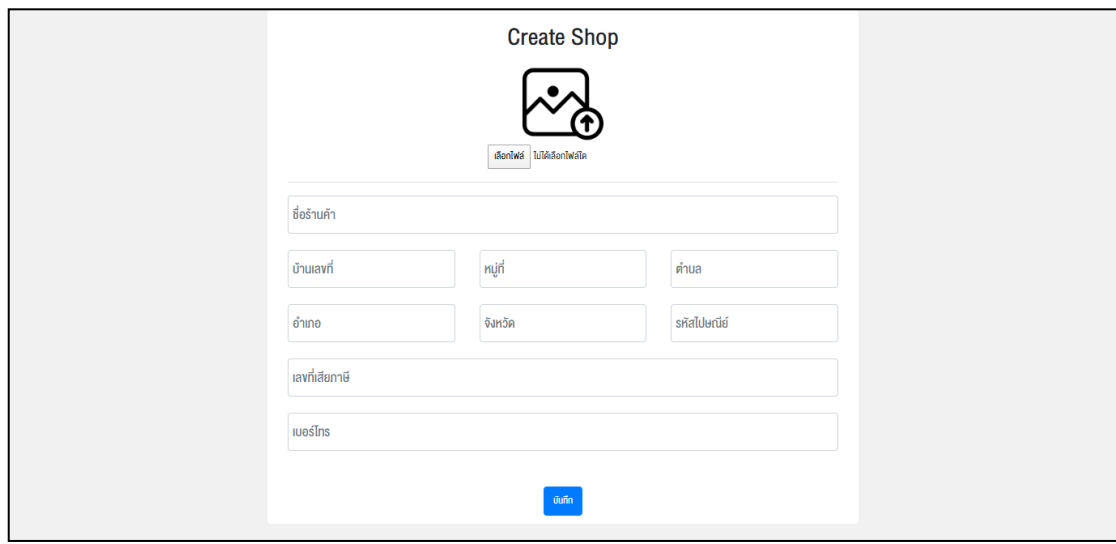

2.3 ถ้ามีปุ่ม ร้านค้าของฉัน ขึ้นมาถือว่าเสร็จเรียบร้อย

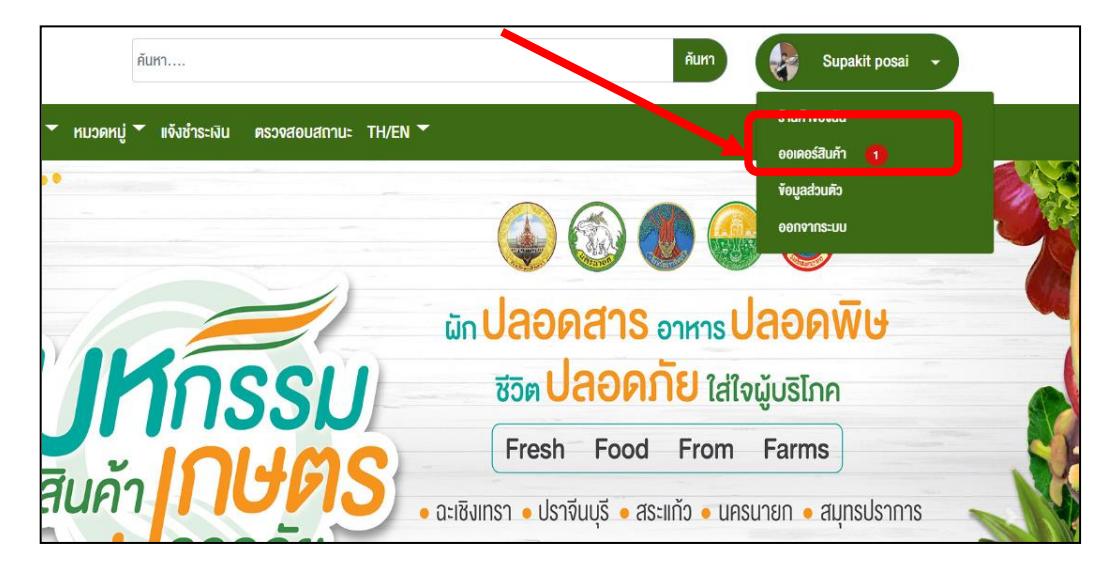

- **3. วิธีการเพิ่มสินค้าในระบบร้านค้าออนไลน์ eMart**
	- 3.1 กดปุ่มร้านค้าของฉัน

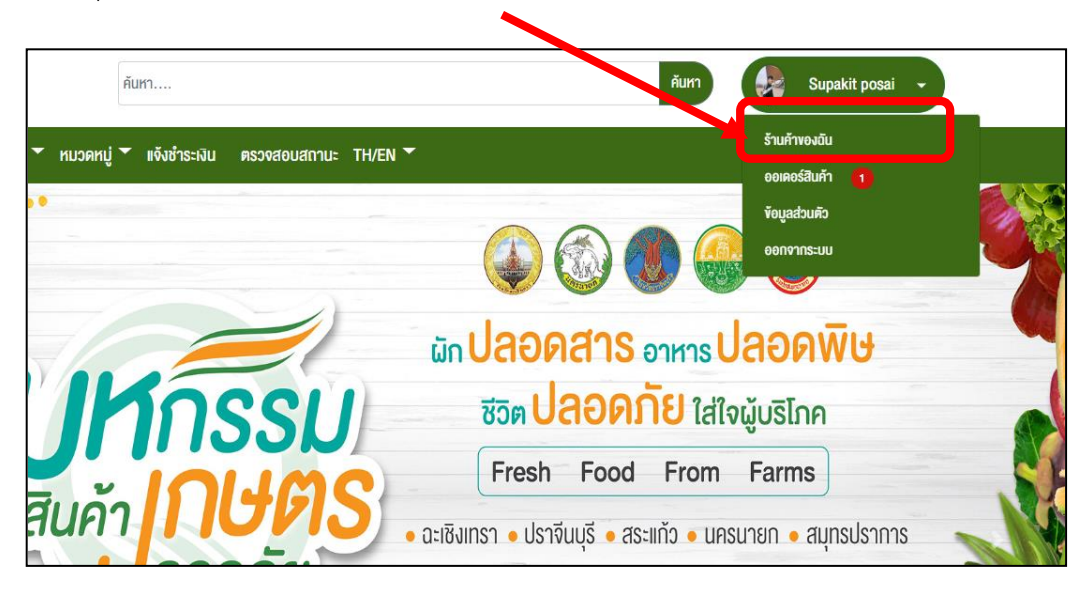

## 3.2 เลือกเมนู สินค้าทั้งหมด

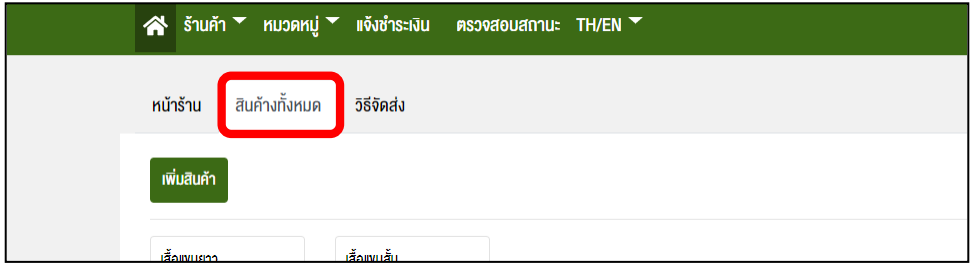

## 3.3 กดปุ่มเพิ่มสินค้า กรอกข้อมูลให้ครบถ้วน และกดบันทึก

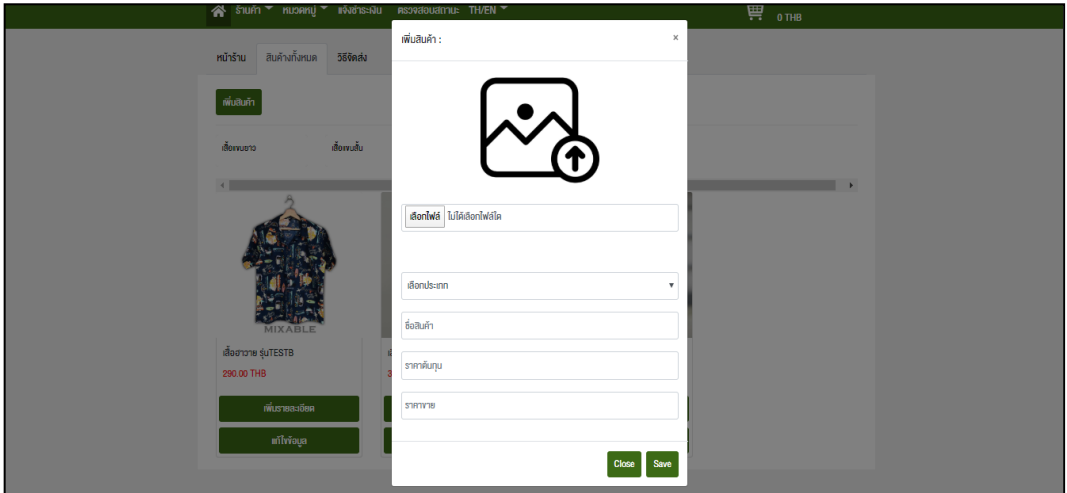

**4. วิธีการเพิ่มสินค้ารายละเอียดสินค้าในระบบร้านค้าออนไลน์ eMart**

4.1 กดปุ่ม เพิ่มรายละเอียด ของสินค้าที่เราต้องการเพิ่ม

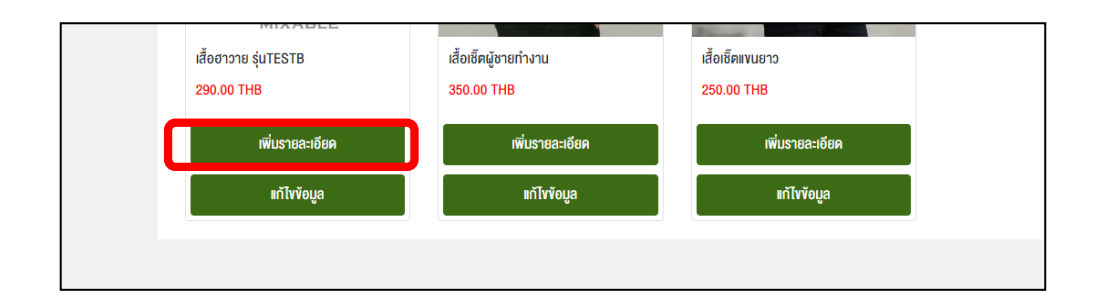

- **5. วิธีการเพิ่มวิธีการจัดส่งสินค้าในระบบร้านค้าออนไลน์ eMart**
	- 5.1 กดปุ่ม วิธีจัดส่ง

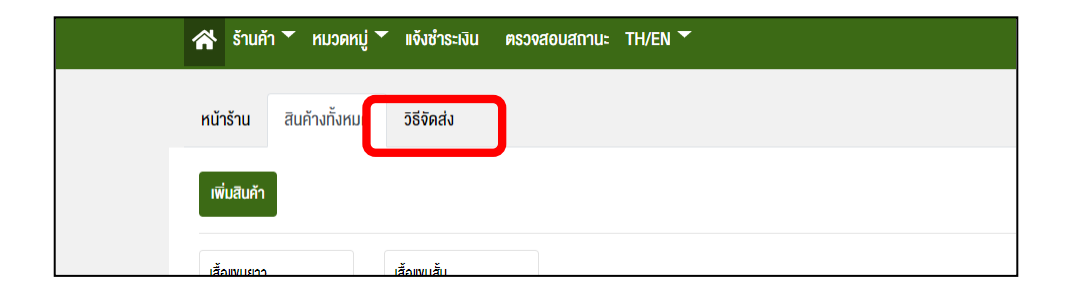

5.2 กรอกข้อมูลให้ครบถ้วนและกดบันทึก

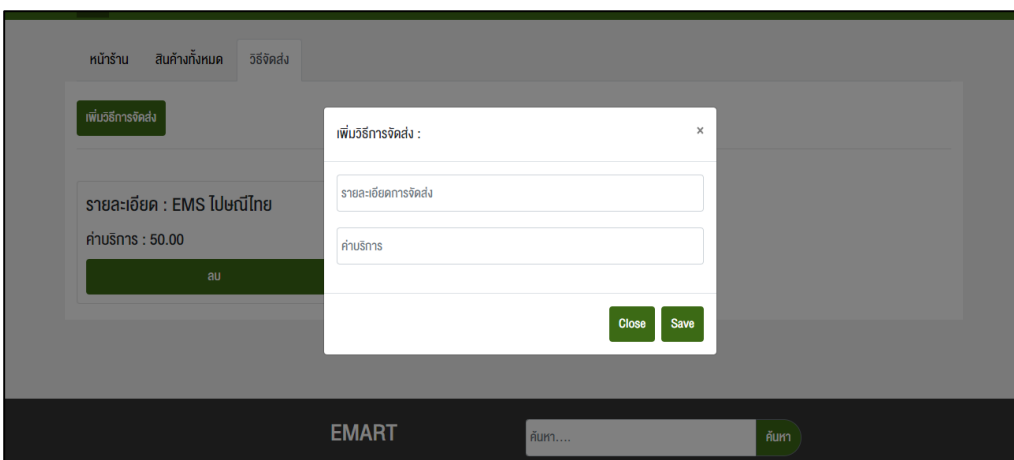

**6. วิธีการสั่งซื้อสินค้าในระบบร้านค้าออนไลน์ eMart**

6.1 ค้นหาสินค้าจากช่องค้น และเลือกสินค้าที่ต้องการ

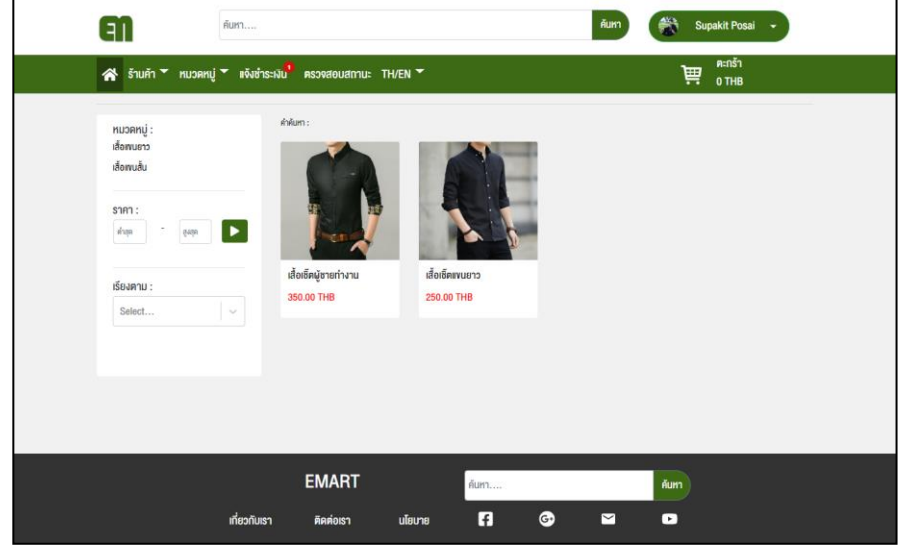

### 6.2 เลือกรายละเอียดสินค้า

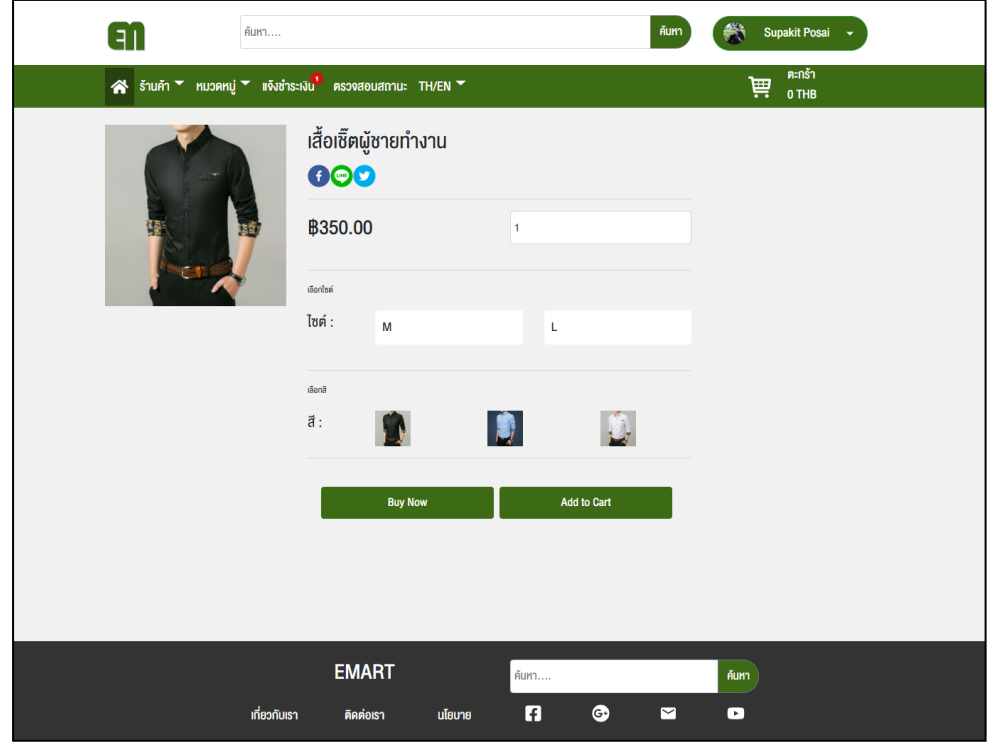

- 6.3 กรอกข้อมูลหน้าตะกร้าสินค้า
	- 1) เลือกวิธีการจัดส่ง
	- 2) เลือกวิธีการชำระเงิน
	- 3) เพิ่มที่อยู่จัดส่ง
	- 4) กดปุ่มยืนยันการสั่งซื้อ

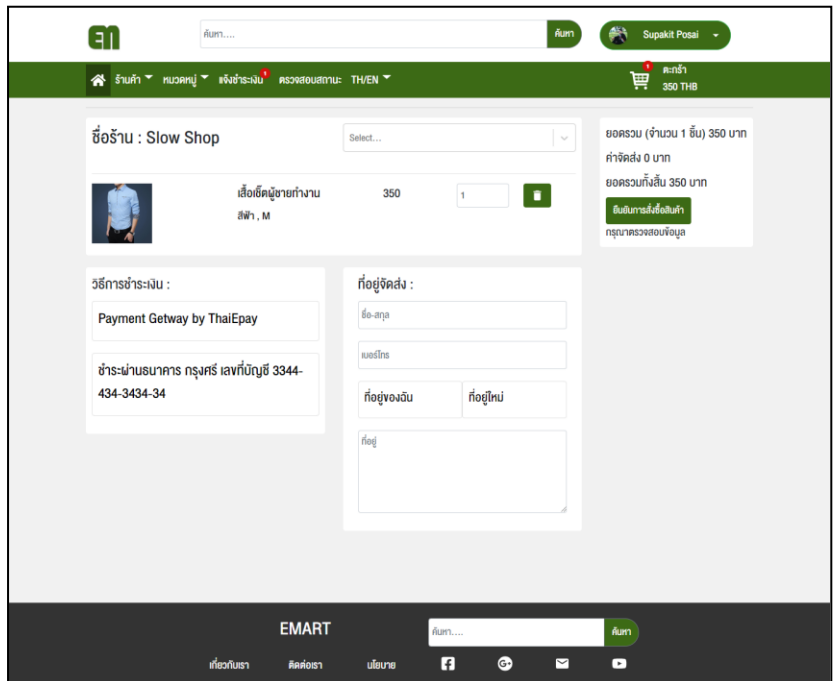

6.4 อัพโหลดสลิปการโอนเงินที่หน้าแจ้งชำระเงิน

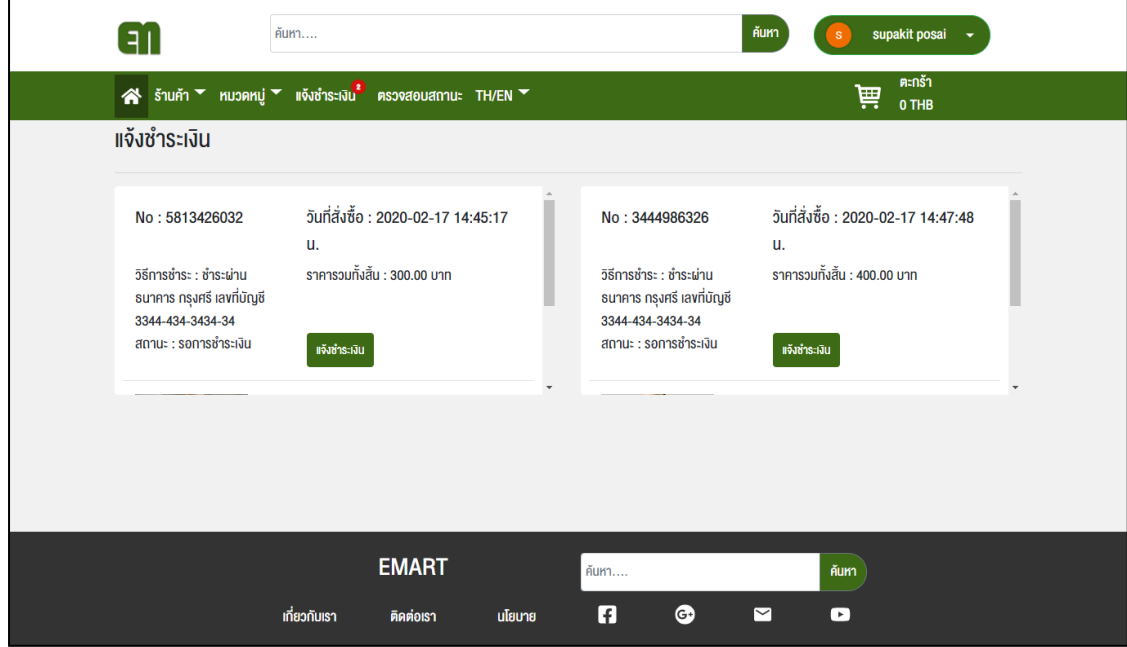

6.5 คลิกปุ่มแจ้งชำระเงิน กรอกข้อมูลให้ครบถ้วน และกดบันทึก

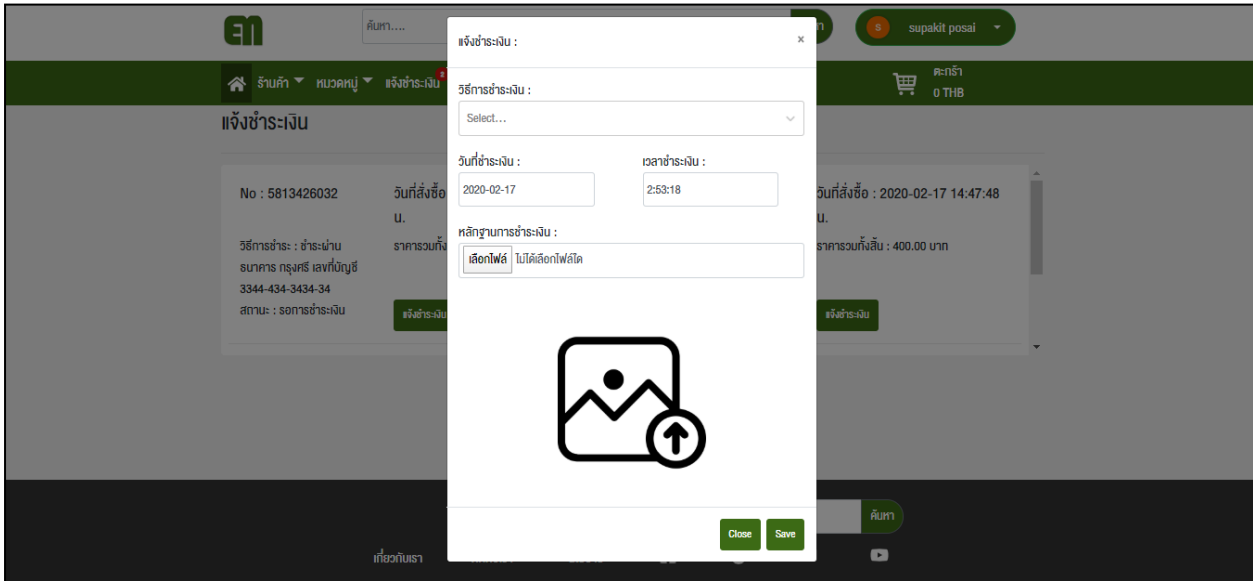

6.6 สามารถตรวจสอบสถานะของสินค้าได้

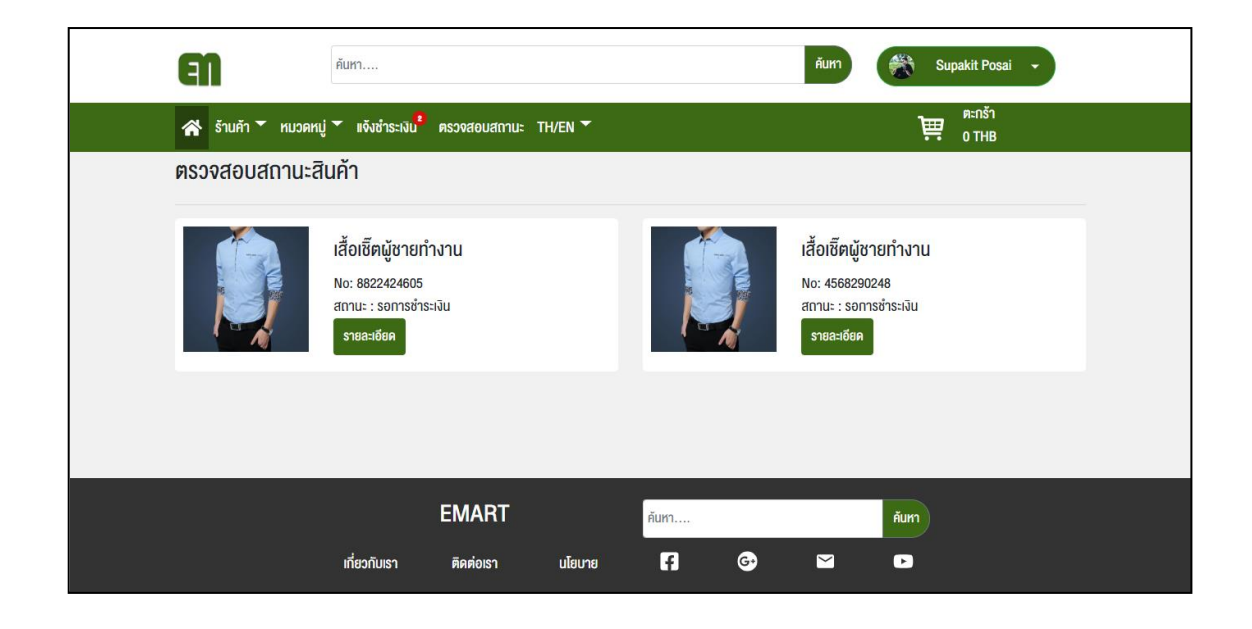

6.7 คลิกที่ปุ่ม รายละเอียด จะแสดงสถานะสินค้า

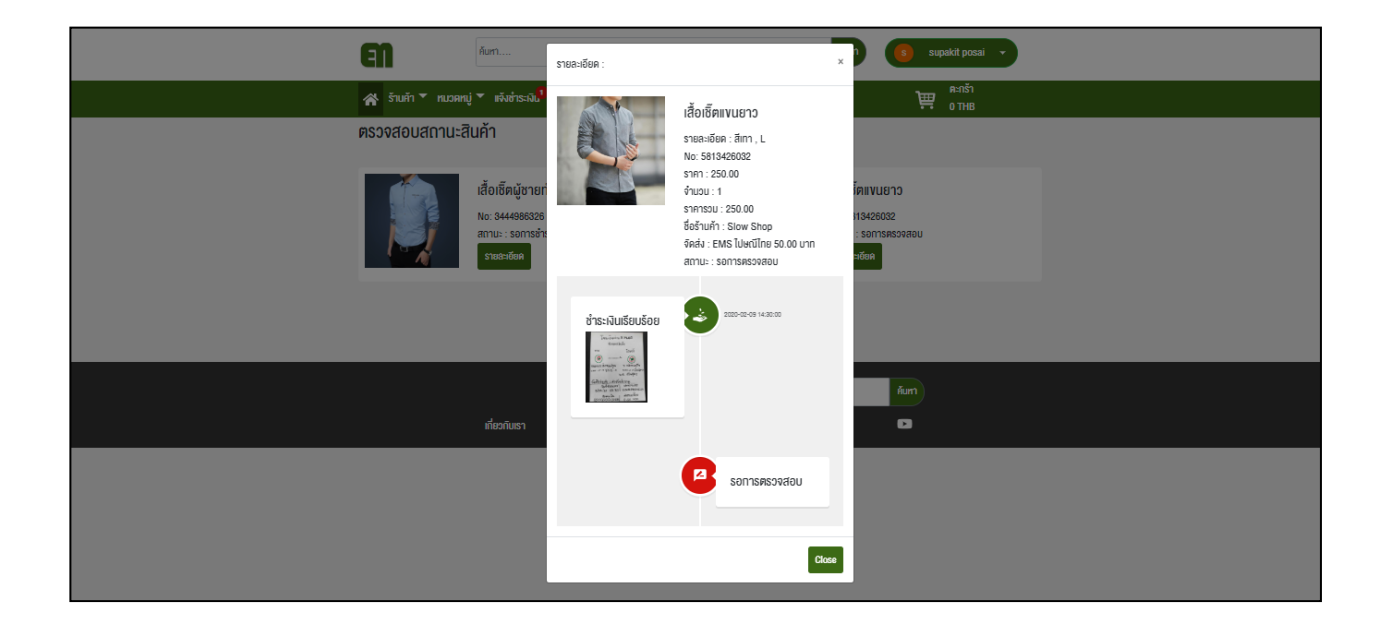

# ประวัติผู้จัดทำ

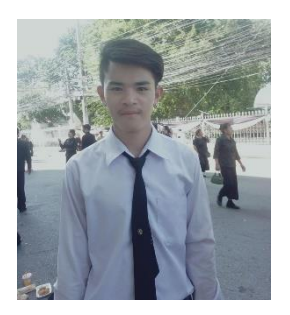

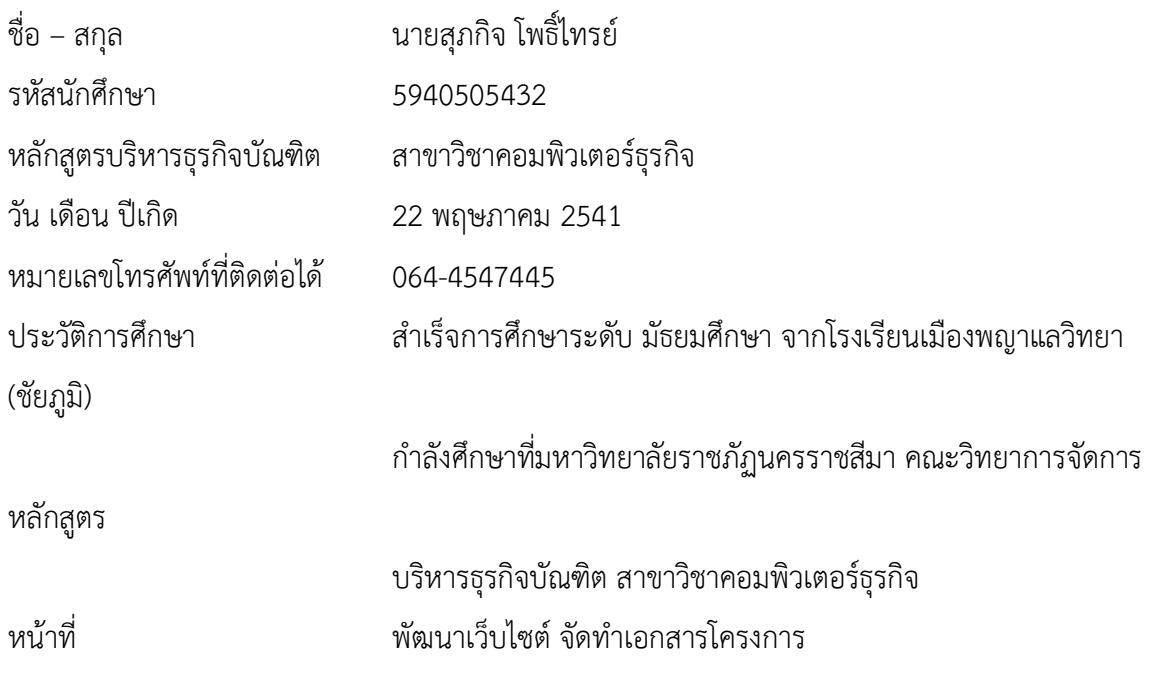